#### **4 — User Interface Design**

From Code to Product gidgreen.com/course

#### Or… how to prevent this

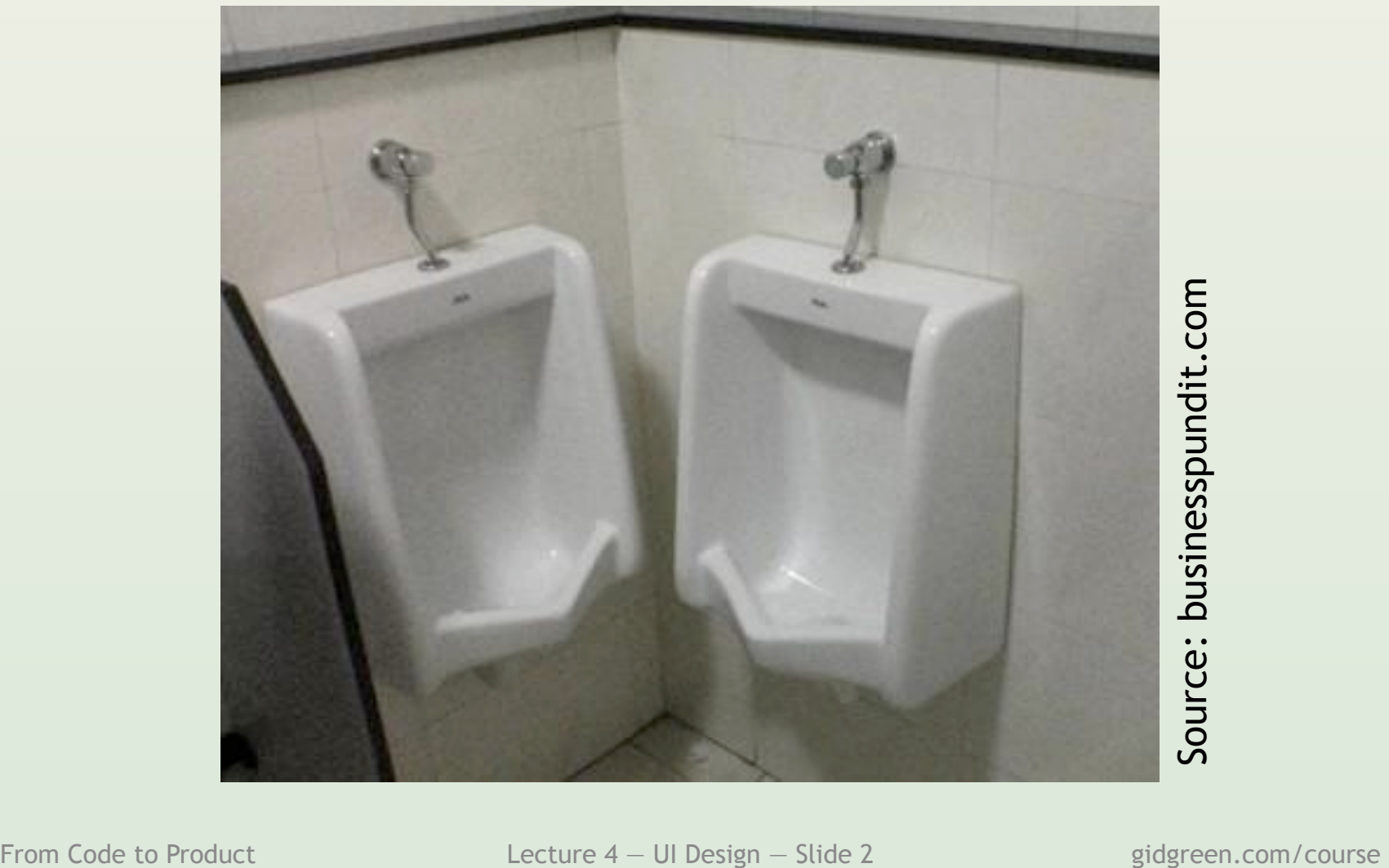

## Some reminders

- Products are for people
- People have limited…
	- Vision
	- Cognition
	- Memory
- People act and respond in certain ways – (but not all people are the same)
- For people, UI = product

#### Lecture 4

- The design process
- Common examples – User registration – Other onboarding
	- Search
- Books and tools

## RememberTheBirthdays.com

- Birthday reminder website – Also: anniversaries, holidays
- Basic service is free – Pay to send greeting cards
- Easy to enter birthdays – Imports from Facebook
- Reminders by email or SMS

## The process

- User and scenario
- Entities, properties, actions
- Grouping
- Initial sketches
- Key paths
- Other paths
- Visual design

## User and scenario

- Who would use it? – Who wouldn't?
- What's their goal?
- When and where?
- What devices?
- How do they think?
- What skills?

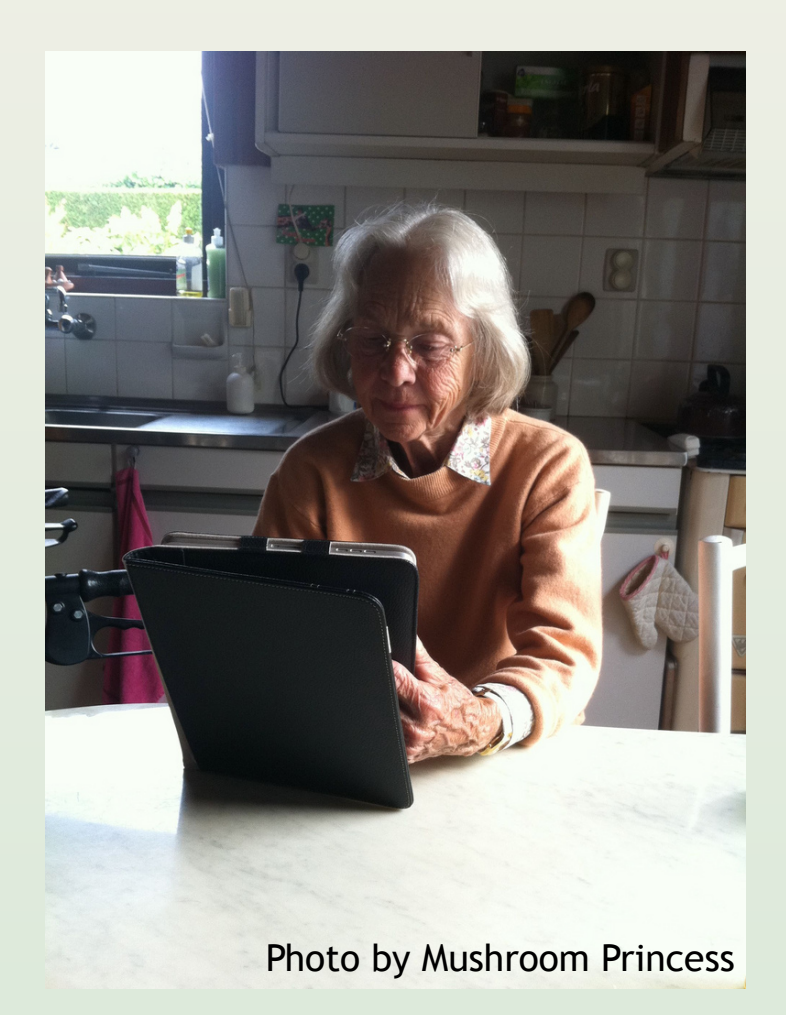

# Building a user profile

- Identify users
	- Age, gender, country, education
- Interviews
	- How do they do it now?
	- Propose the idea
- Observation
	- Using something similar
- Stereotypes

#### Avoiding stereotypes

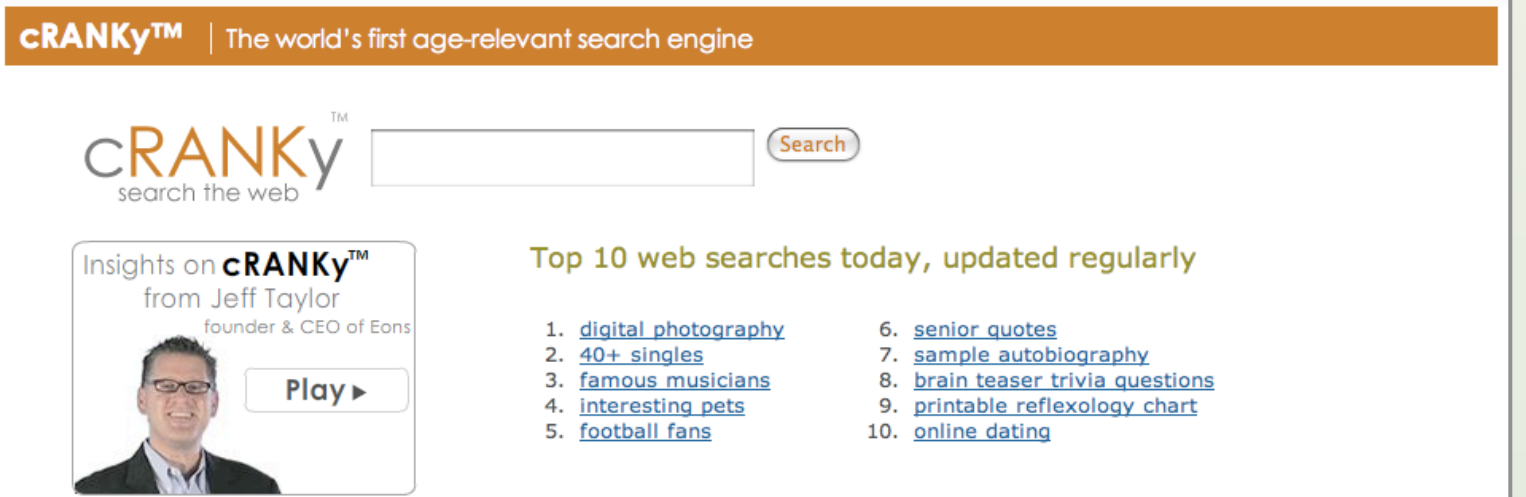

#### Your opinion matters

When you search, cRANKy shows the four highest-rated search results based on Eons editors' and members' ratings. After visiting a site, cRANKy will invite you to rate it. Added together, members' ratings raise or lower a site's ranking. The reactions and opinions of the community determine how Eons ranks sites, making cRANKy the world's first agerelevant search engine.

# User goals

- Experience goals (feel)
	- Feel in control
	- Sense of achievement
- End goals (do)
	- Stop forgetting birthdays
	- Get great gifts
- Life goals (be)
	- Be loved by friends and family

## RTB.com Entities

- The user
- Other people
- Recurring events
	- Birthdays
	- Anniversaries
	- Holidays
- Event instances
- Greeting card

# Entity relationships

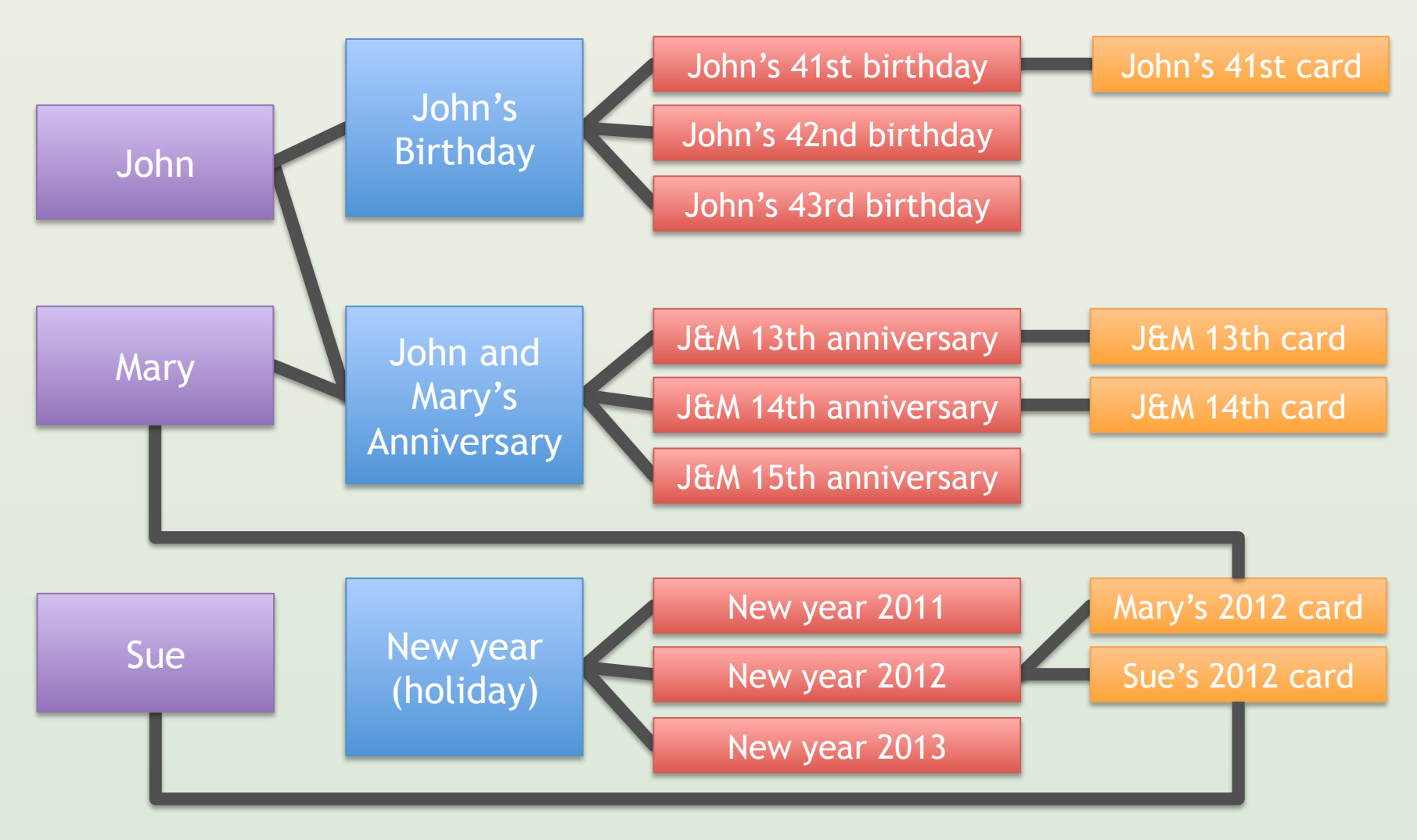

From Code to Product Lecture 4 — UI Design — Slide 12 gidgreen.com/course

# Entity: The user

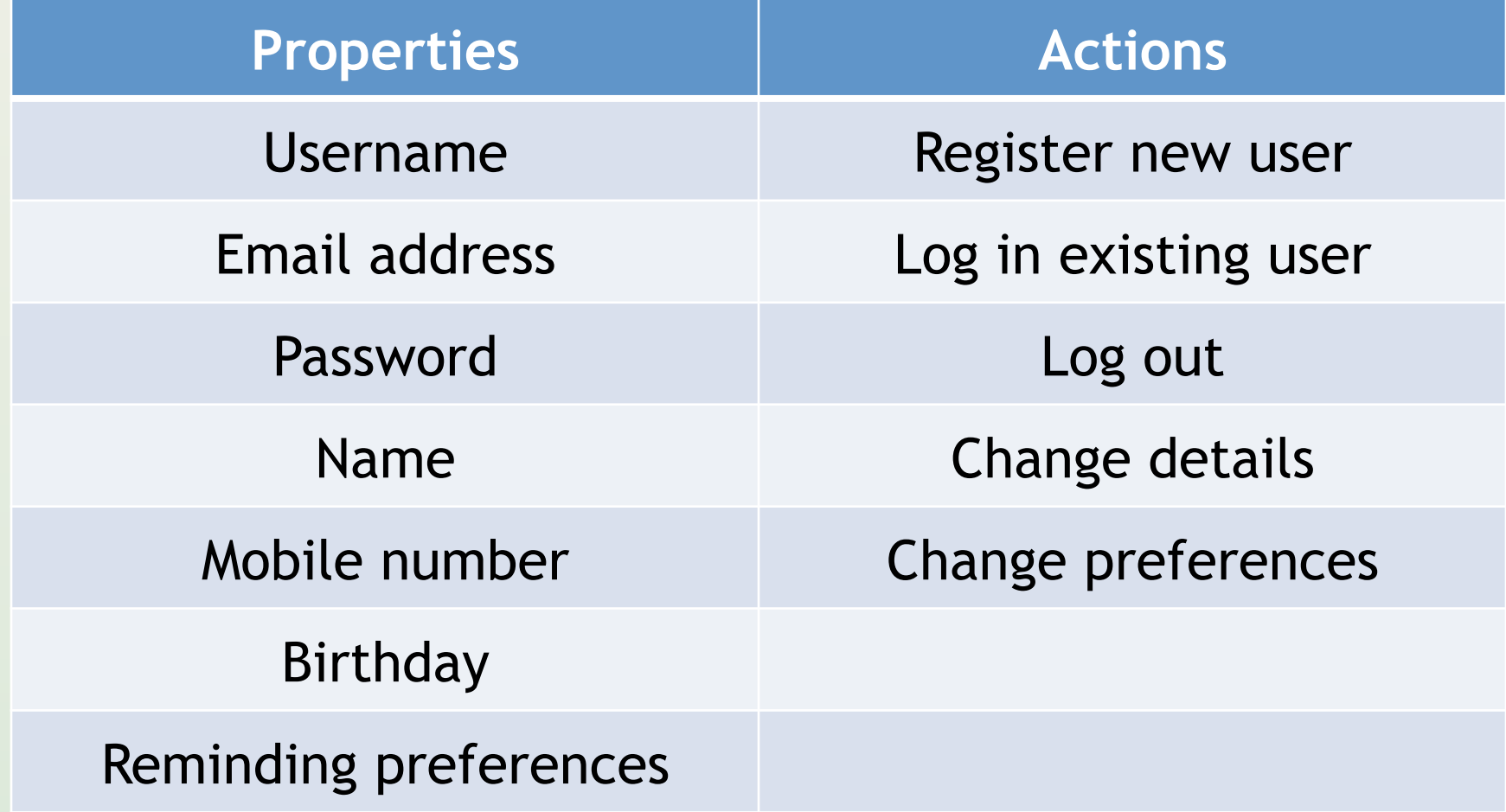

# Entity: Recurring event

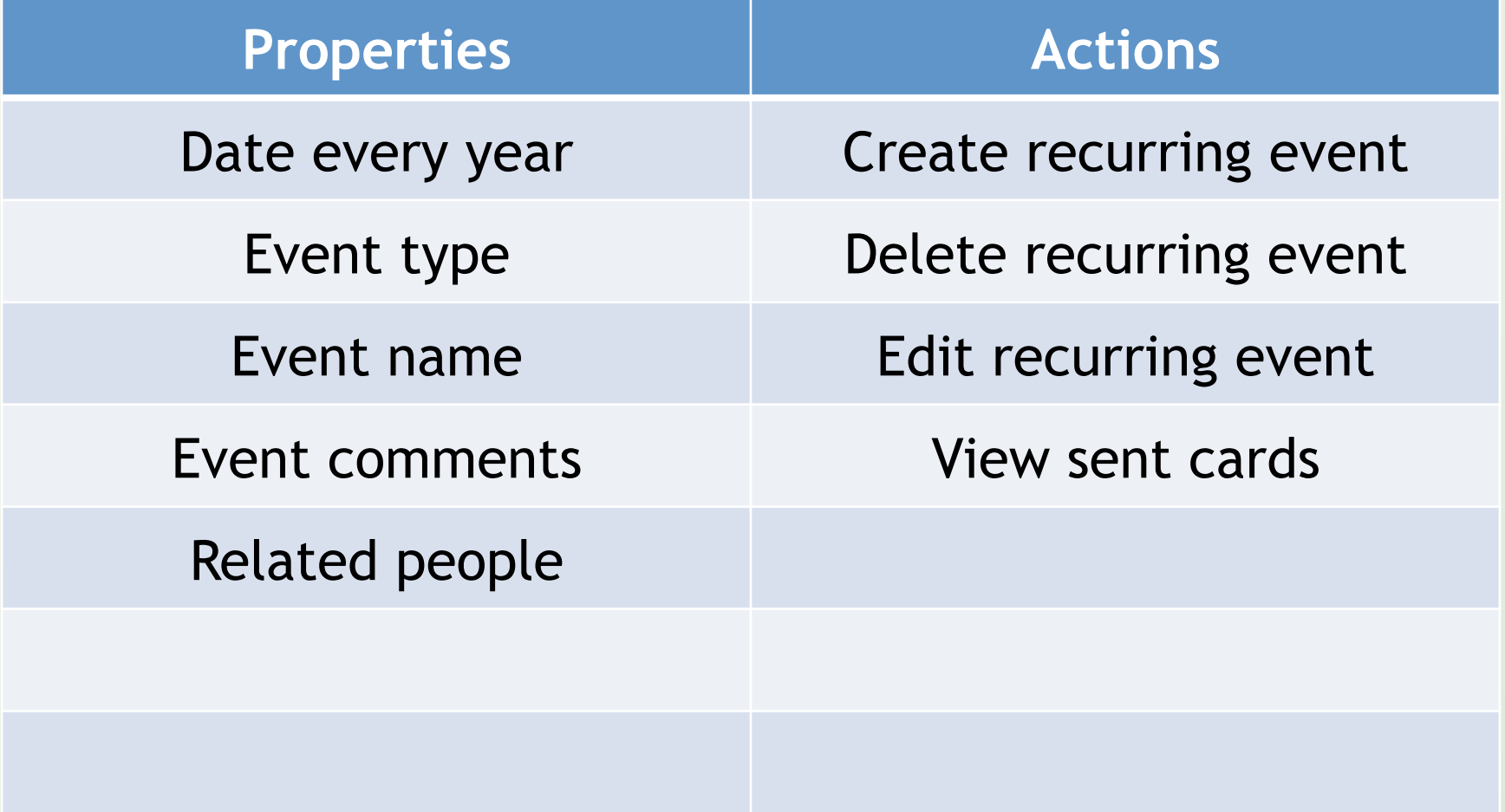

# Entity: Event instance

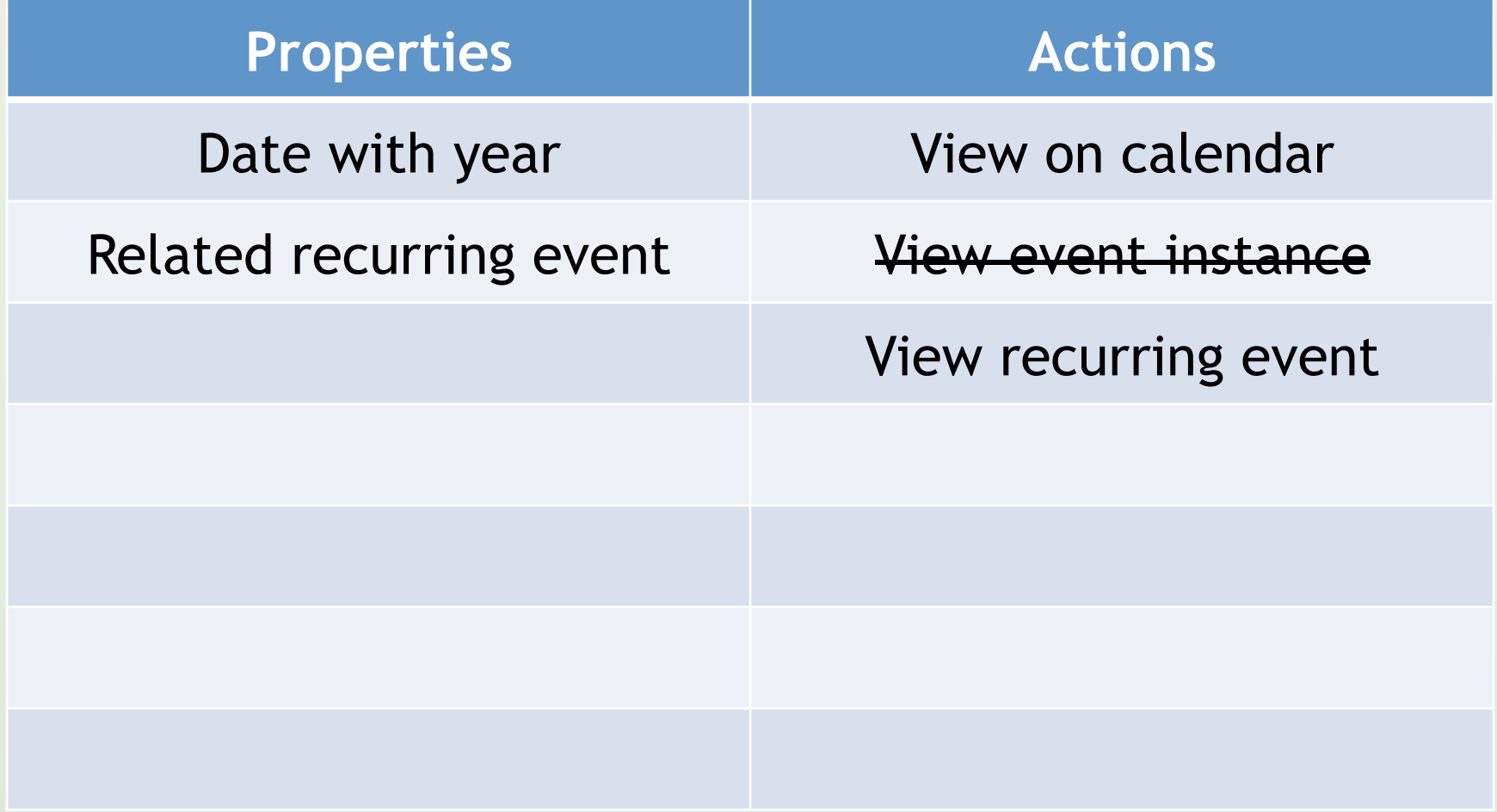

# Entity: Other person

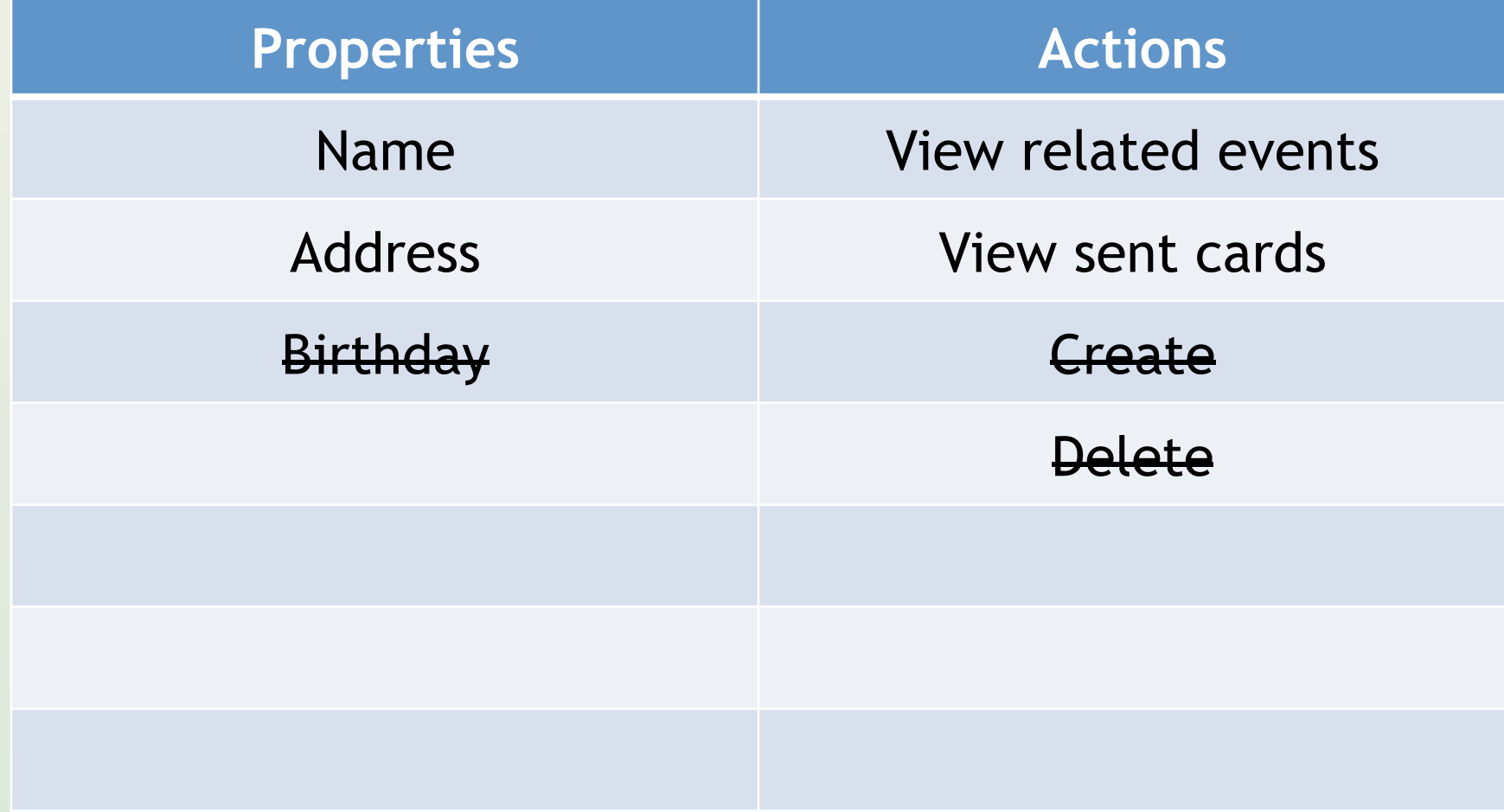

# Grouping: Dashboard

- Global navigation bar – Include the user's name to show logged in
- Calendar for next 2 months
	- Links to recurring events
	- Link to view broader calendar
- Up to 3 recently sent cards
- Scrollable list of events
	- Link to event editor

# Grouping: Event editor

- Global navigation bar
- Form fields:
	- Event type
	- Date
	- Name
	- Comments
	- People
- Save / Cancel buttons

# Grouping: User profile

- View username
- Edit fields for:
	- Name
	- Email address
	- Mobile number
	- Birthday
	- Reminding preferences
- Separate change password form

#### Sketch: Dashboard

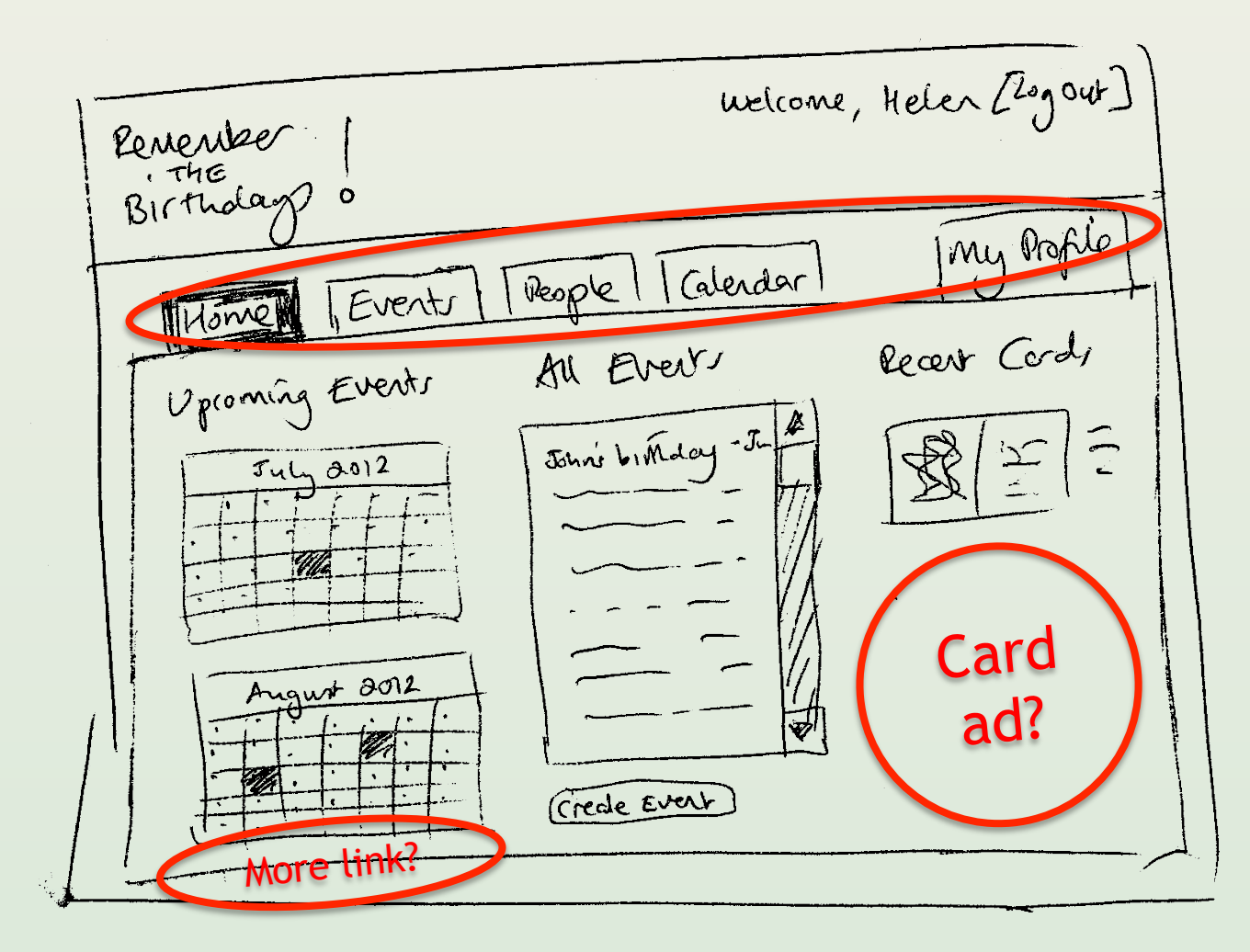

#### Sketch: Event editor

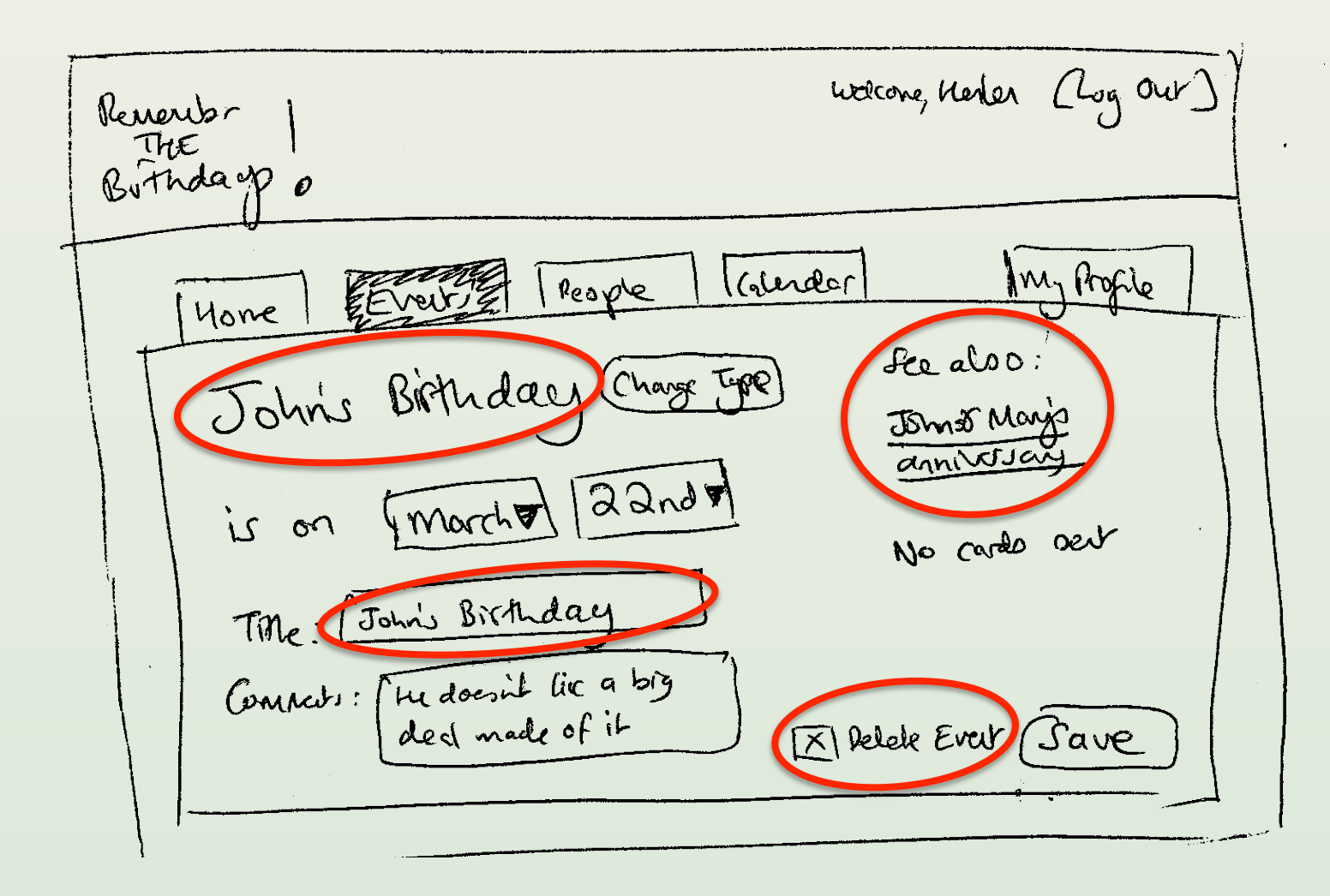

# Key paths

- User registration
- Adding first few events
- Importing birthdays from Facebook
- User login
- Viewing upcoming events
- Sending a greeting card

# Key path: adding first events

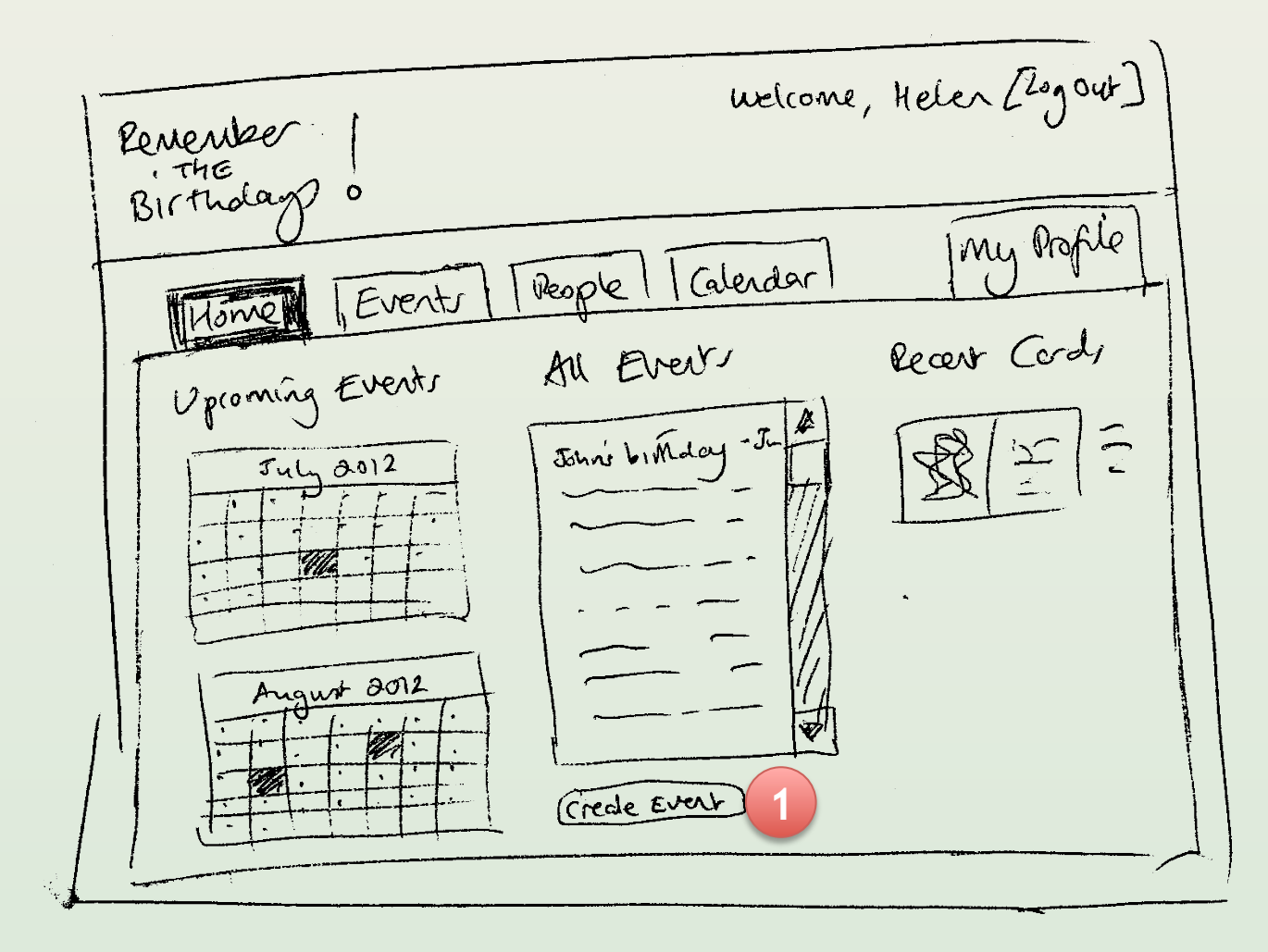

# Key path: adding first events

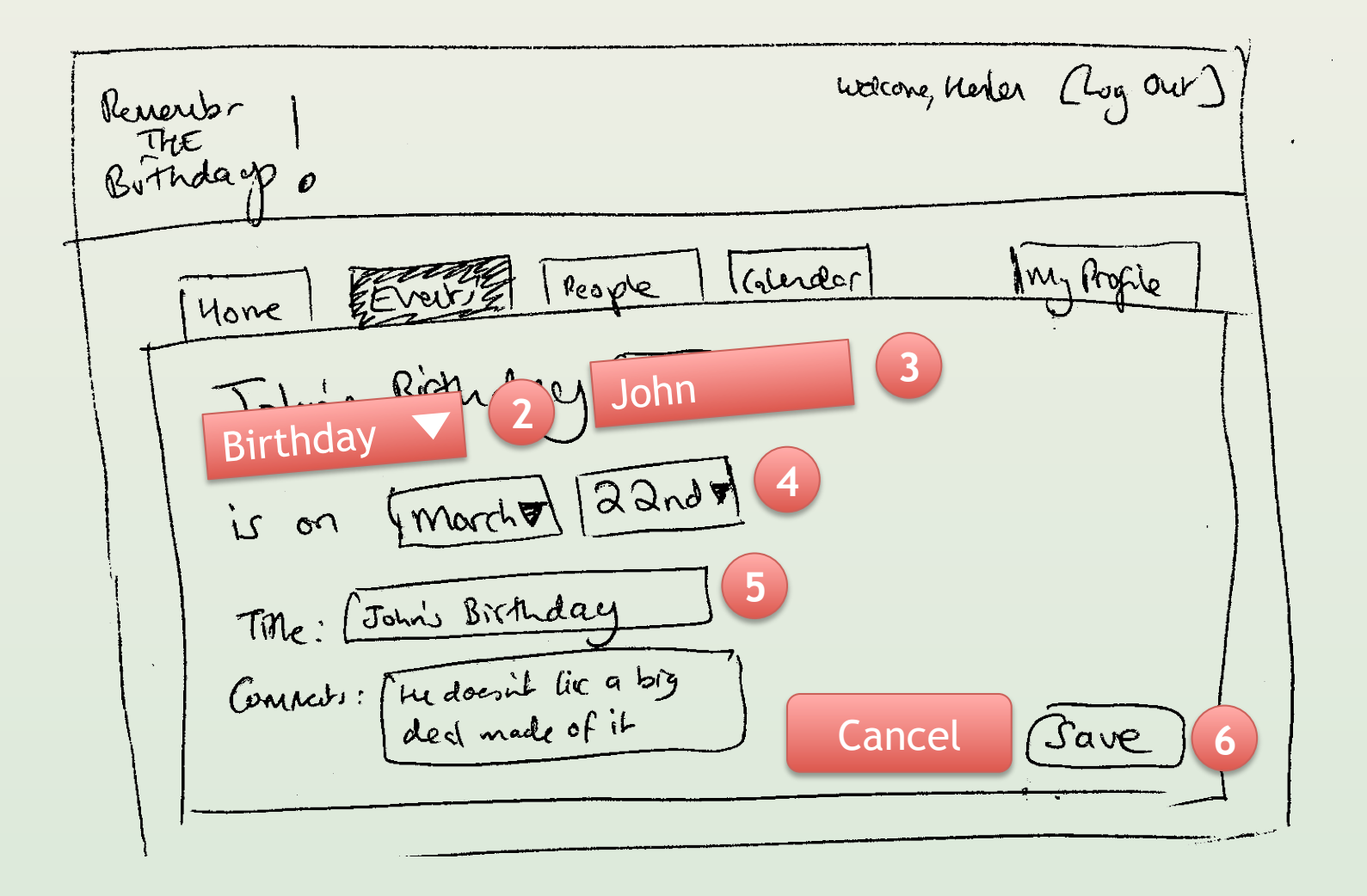

#### Revised: Event creator

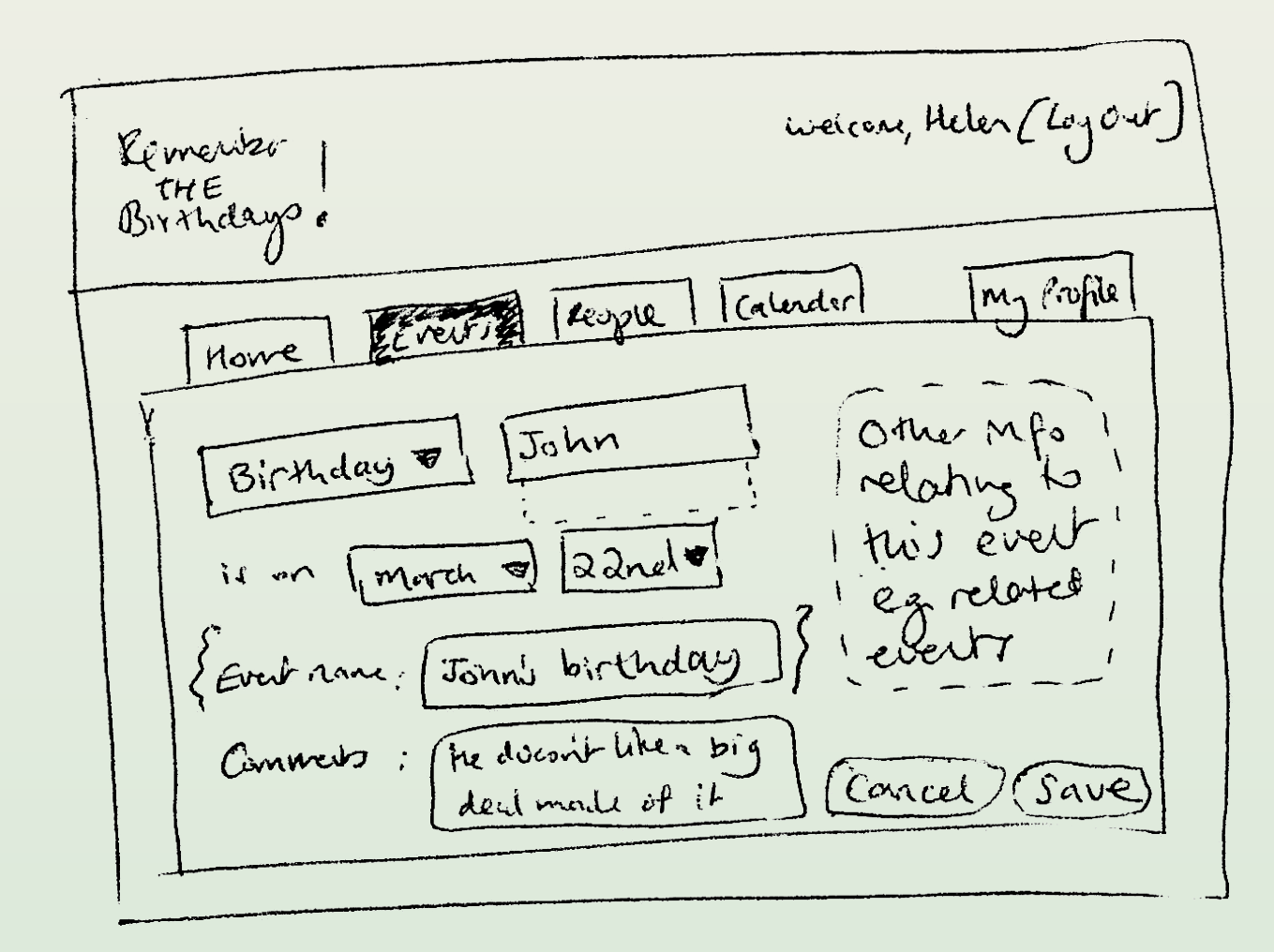

# Other paths

- Forgot my password
- Deleting an event
- Finding a person by name
- Printing a calendar
- Sharing data with other users
- Change mobile number

# Visual design

- After functional design
- Sketch a few options – Much more subjective
- Communicate right message
- Apply consistently over screens
- Beware: it's a time sink – Users don't care that much

# To keep in mind

- Design for a specific user – Deal with variants later on
- Avoid inventing paradigms – Example: The 3D fantasy
- Study popular products – But don't rip them off
- Constantly collect feedback
- With time, it gets faster

#### Lecture 4

- The design process
- Common examples
	- User registration
	- Other onboarding
	- Search
- Books and tools

#### Twitter home page

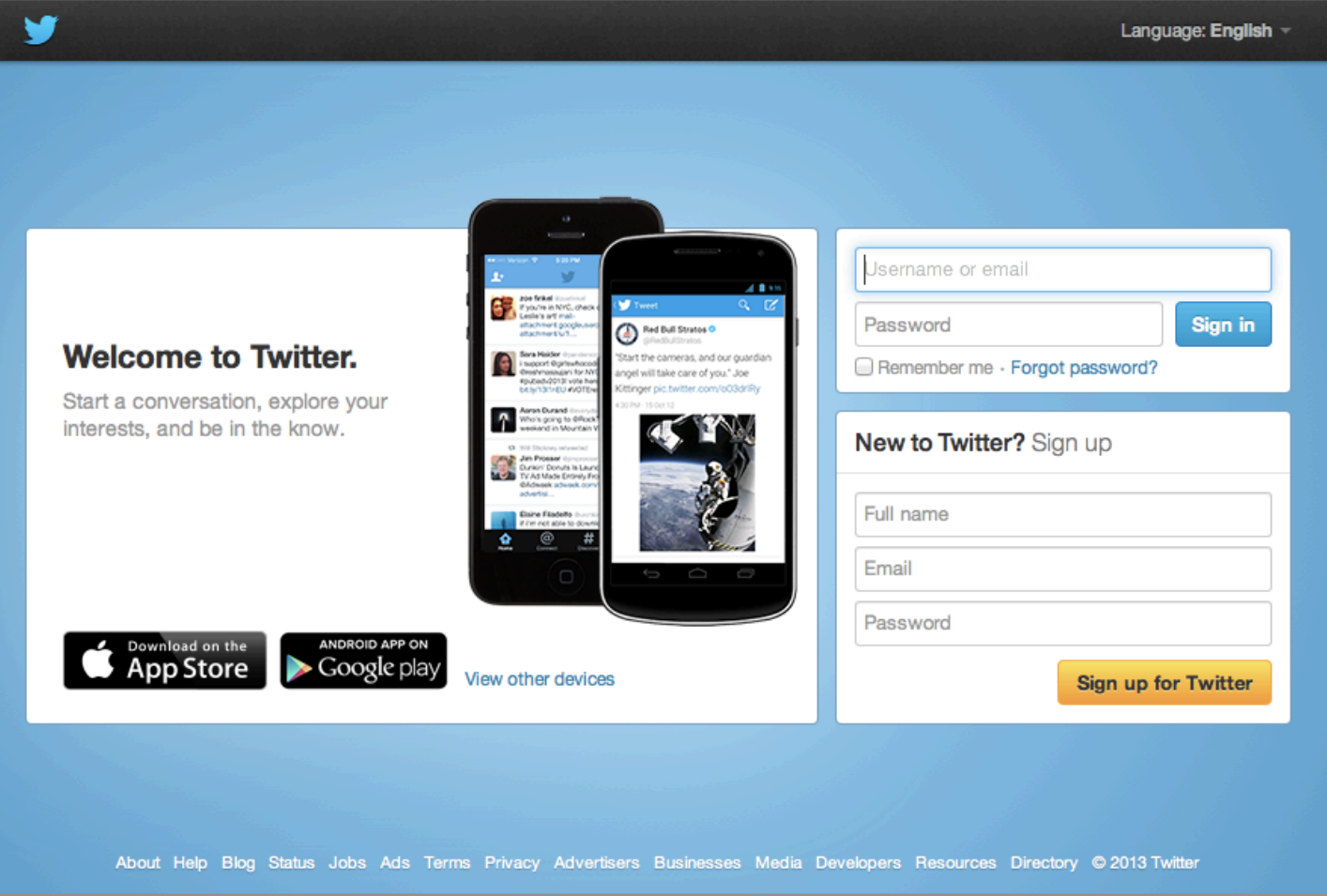

From Code to Product **Lecture 4** – UI Design – Slide 30 gidgreen.com/course

## Twitter sign up

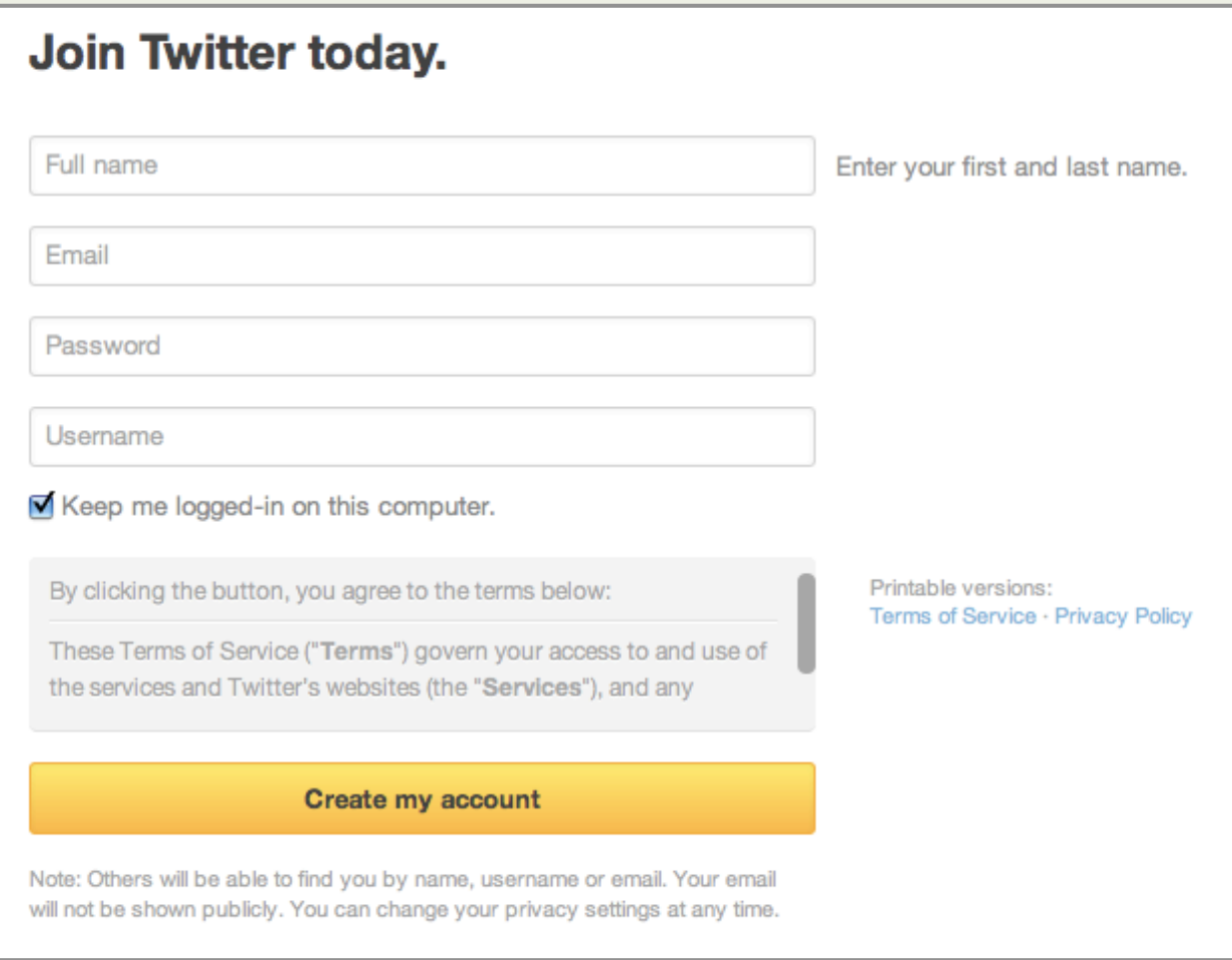

#### Facebook

#### **Sign Up**

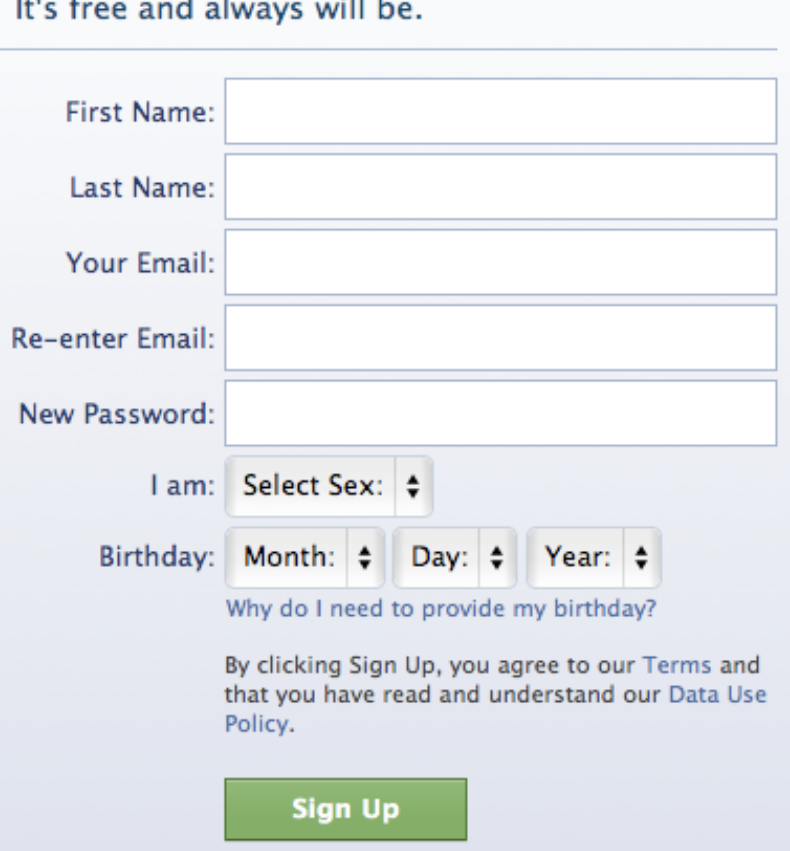

#### No username!

# Hotmail

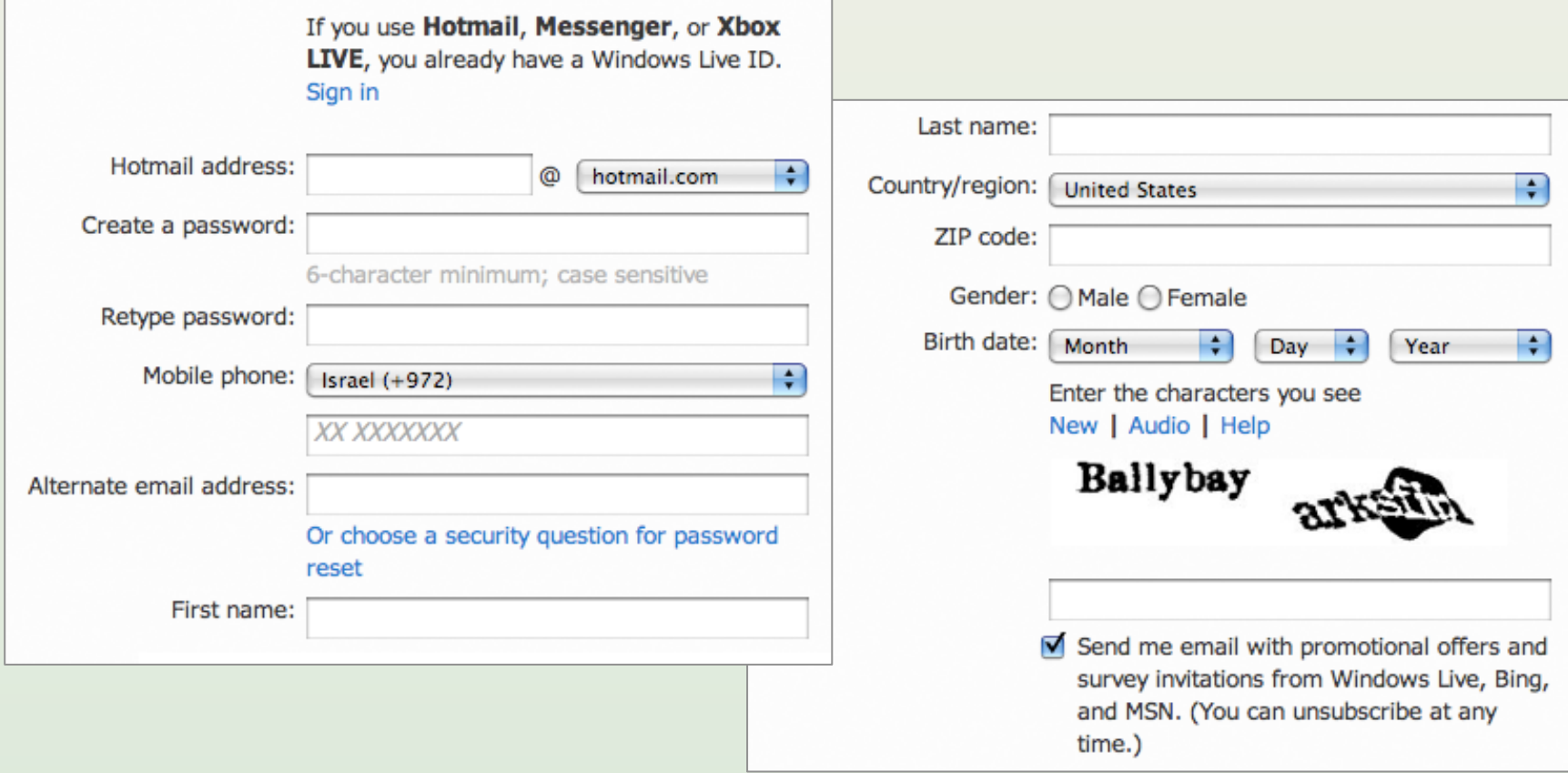

#### To username or not to username

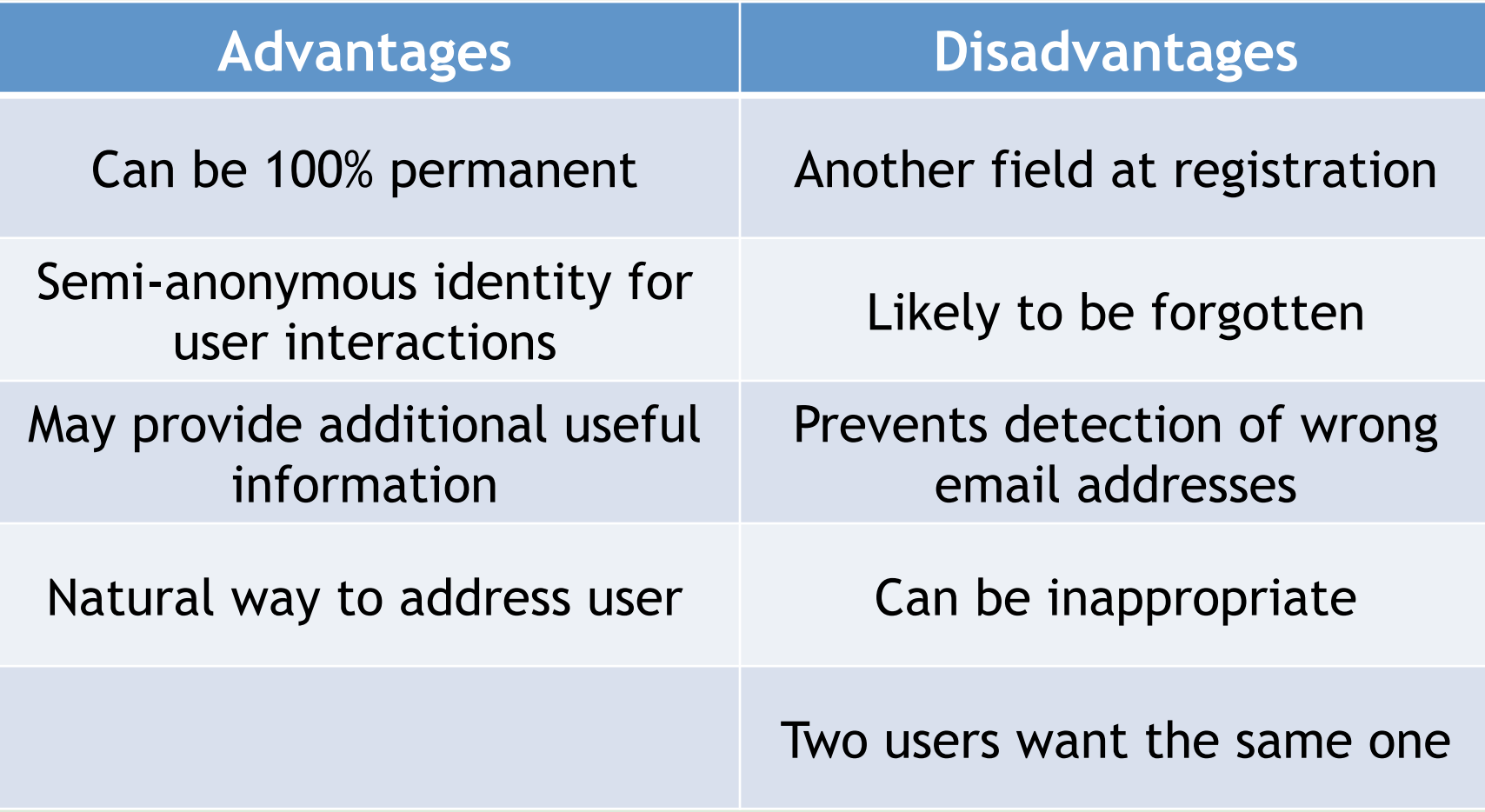

# CAPTCHAs

- Prevent automated scripts
- Based on the Turing test – Easy for humans, hard for computers
- Problems
	- Accessibility
	- Can be hard for regular people
	- Bypassed with cheap labor (\$0.001)
- reCAPTCHA

# Hints

#### Join Twitter today.

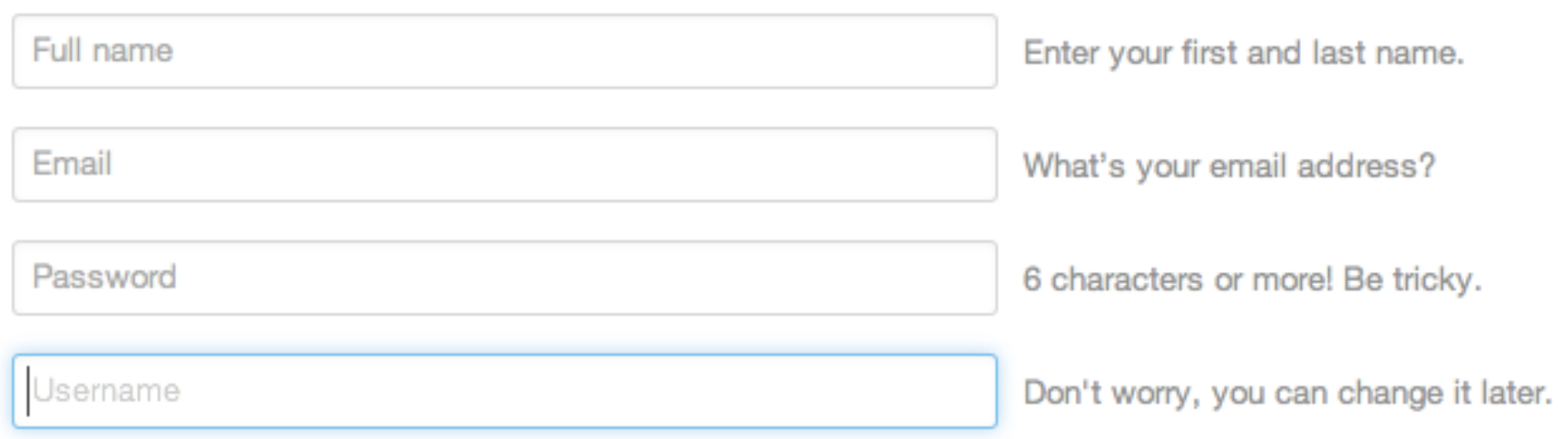
#### Validation

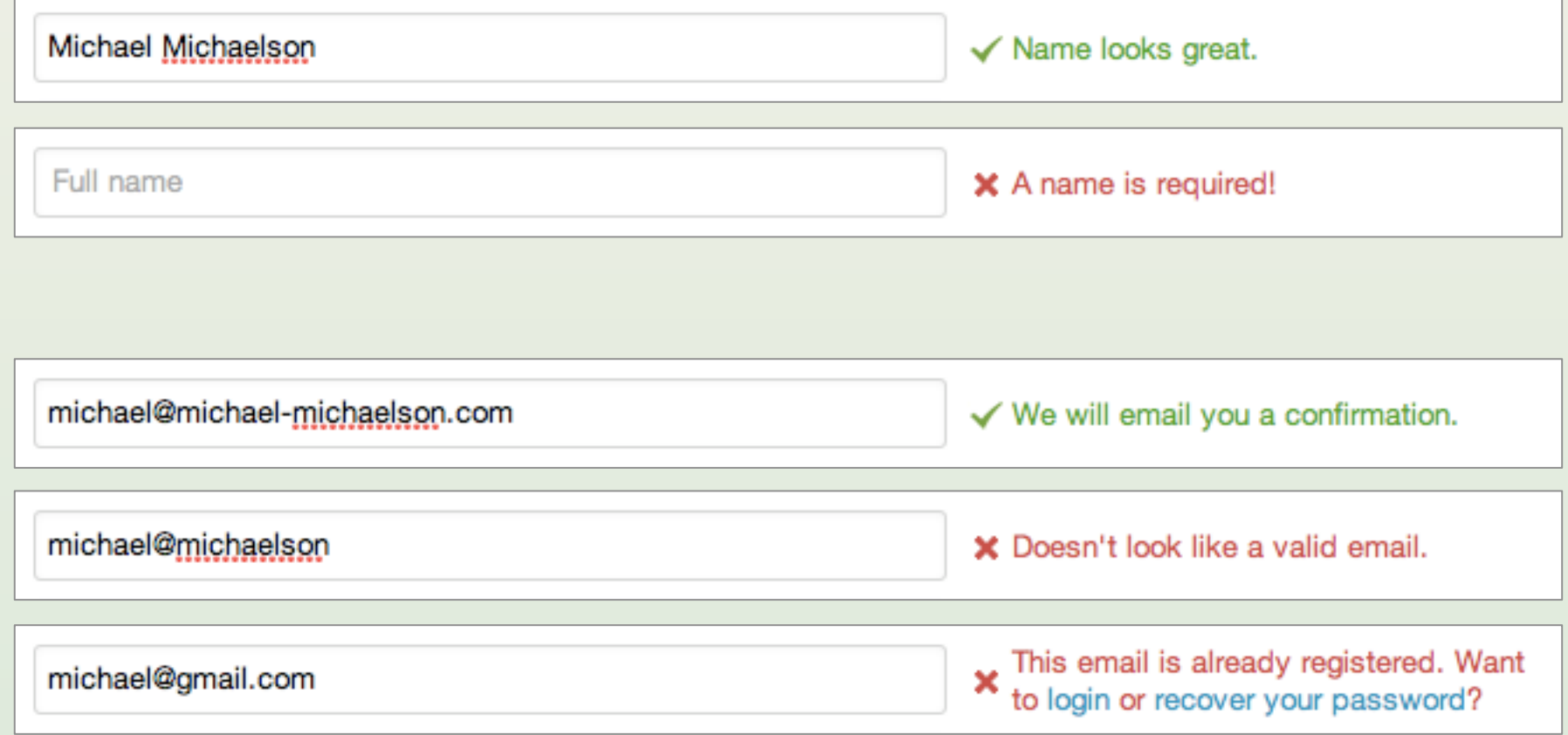

#### Passwords

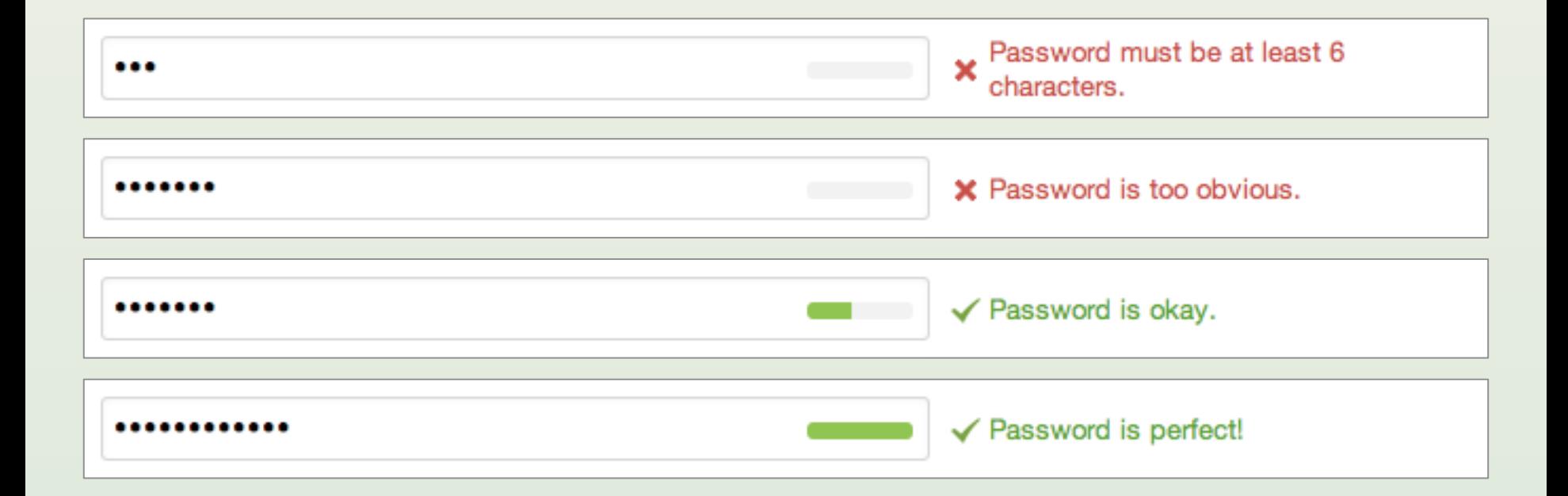

#### Usernames

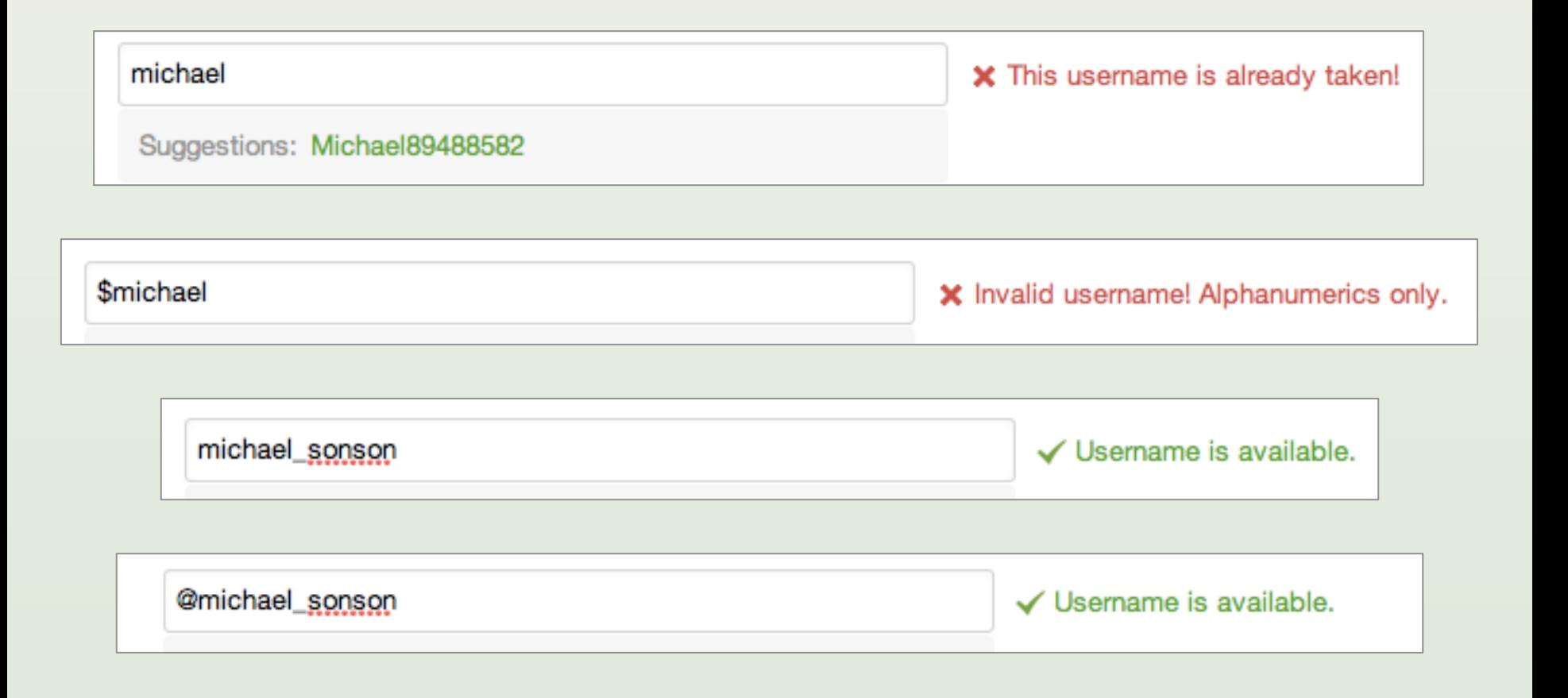

### Email confirmation

#### **Lwitter**

#### Hi, gidgreen8.

Please confirm your Twitter account by clicking this link: https://twitter.com/account/confirm\_email/gidgreen8/CAHH7-5FHF5-133000

Once you confirm, you will have full access to Twitter and all future notifications will be sent to this email address.

**The Tuitter Team** 

If you received this message in error and did not sign up for a Twitter account, click not my account.

Please do not reply to this message; it was sent from an unmonitored email address. This message is a service email related to your use of Twitter. For general inquiries or to request support with your Twitter account, please visit us at Twitter Support.

### First steps

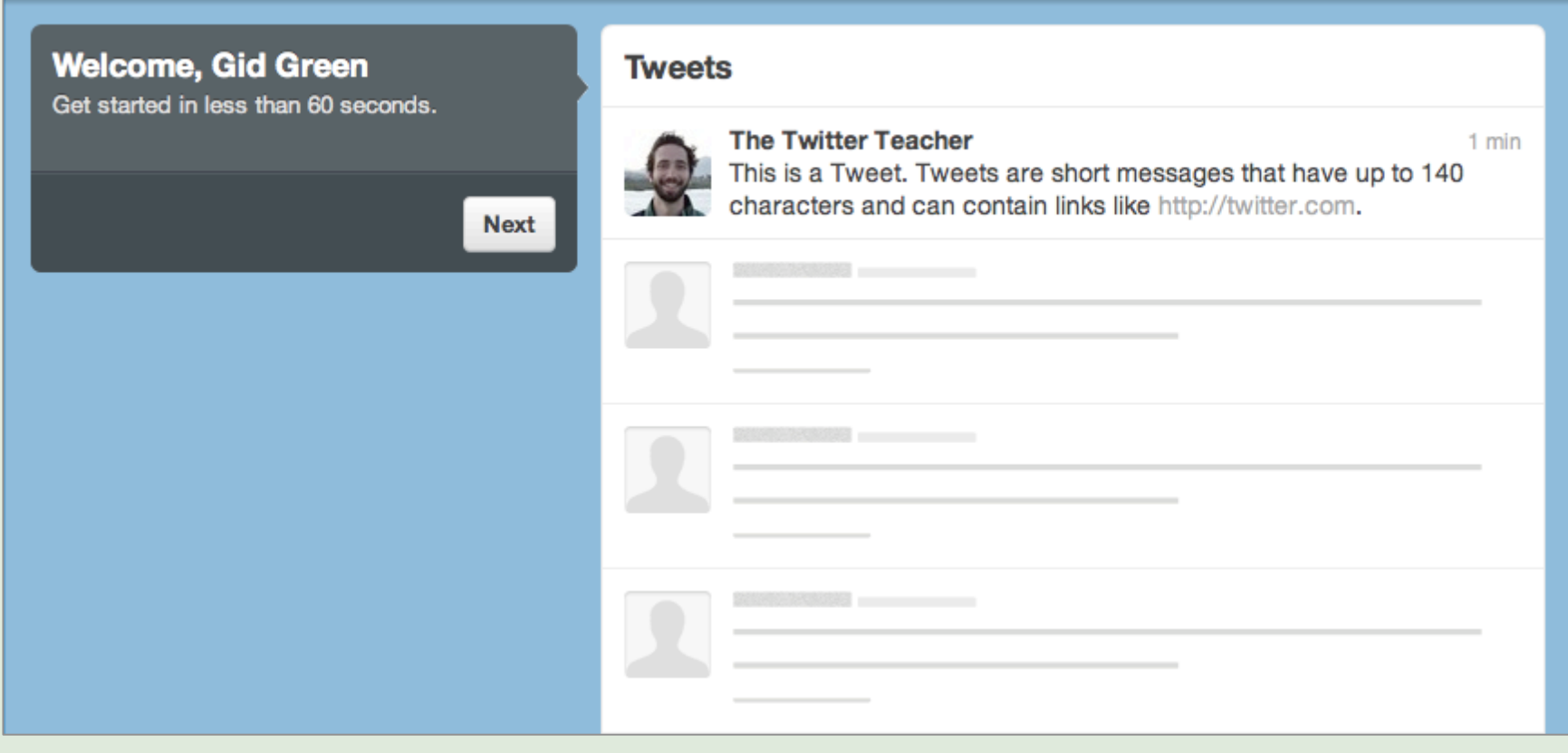

#### Welcome email

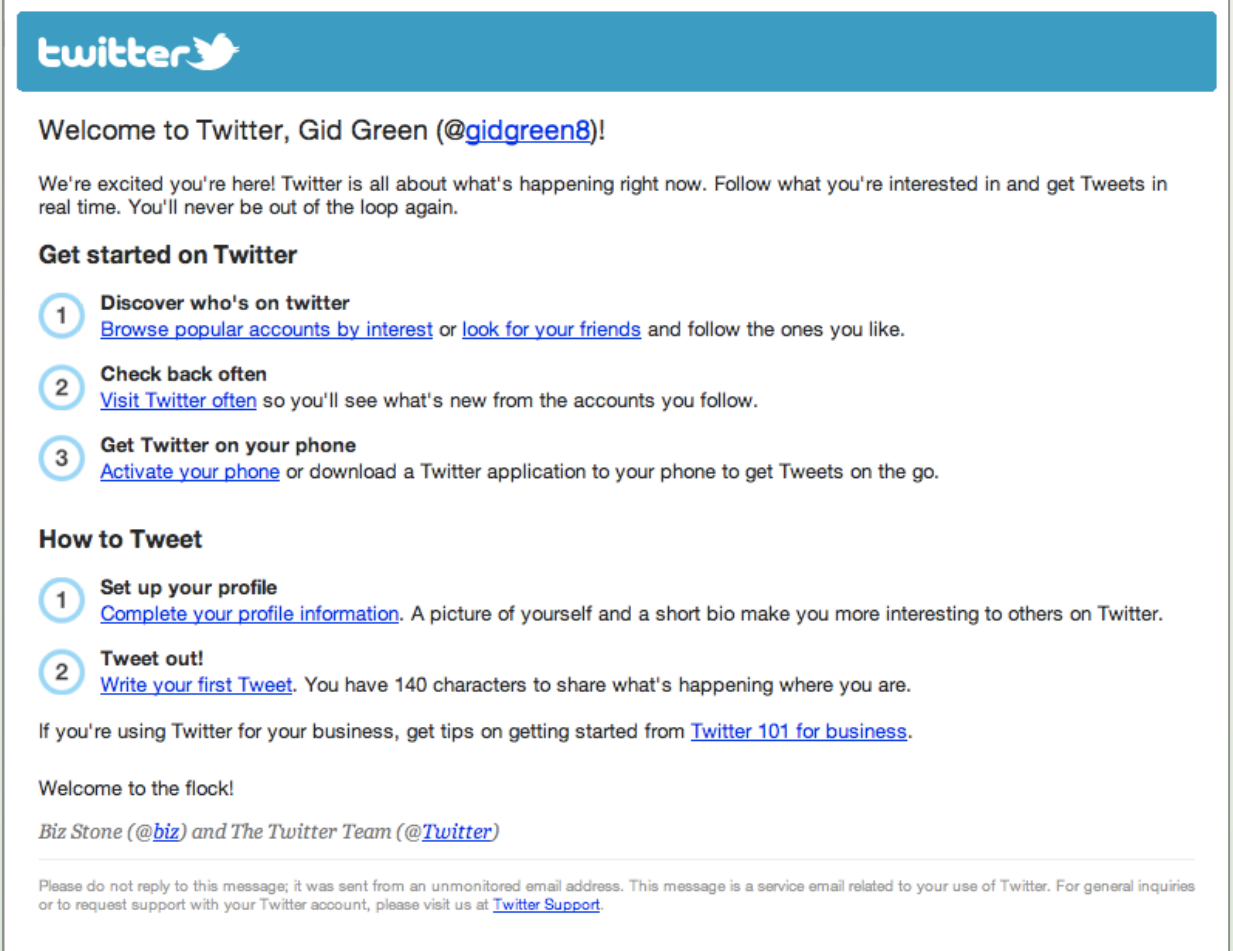

## Wrong username/password

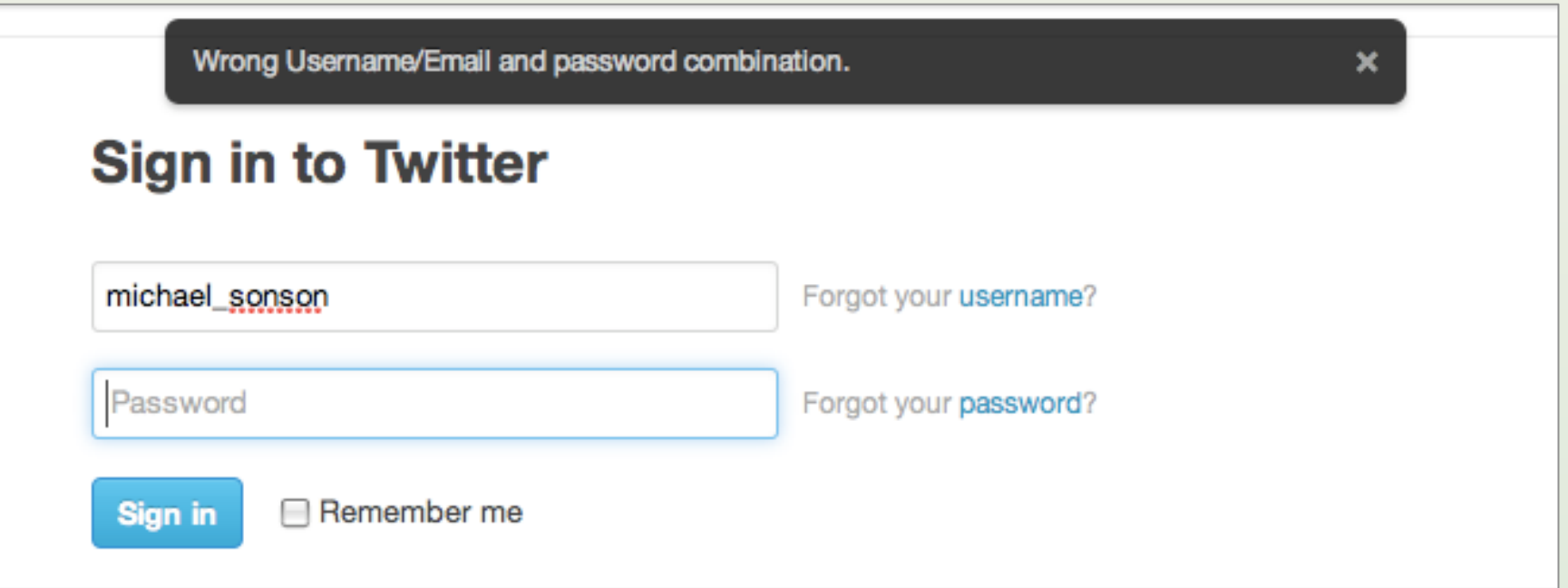

#### Lecture 4

- The design process
- Common examples
	- User registration
	- Other onboarding
	- Search
- Books and tools

#### Evernote home page

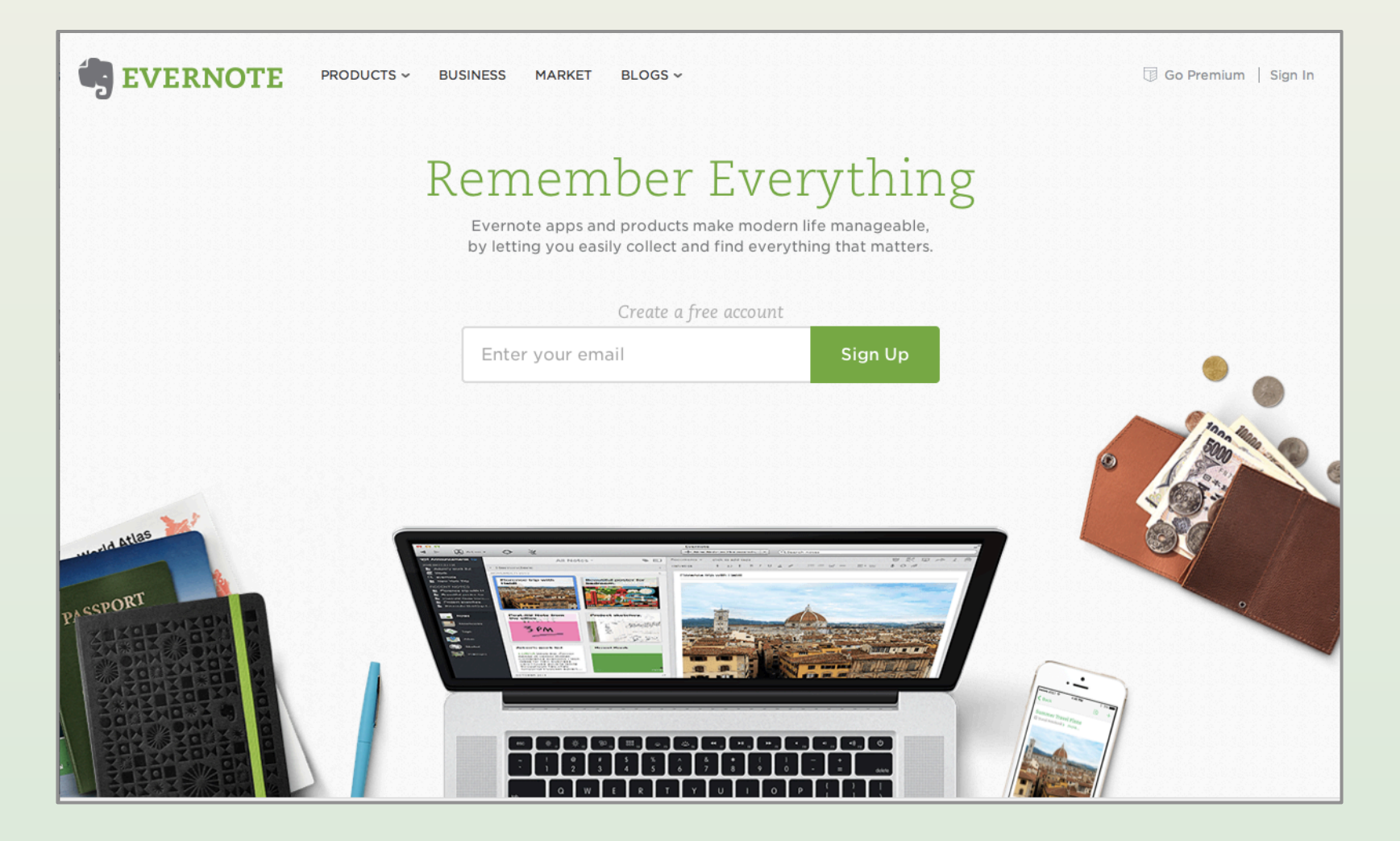

## **Finishing signup**

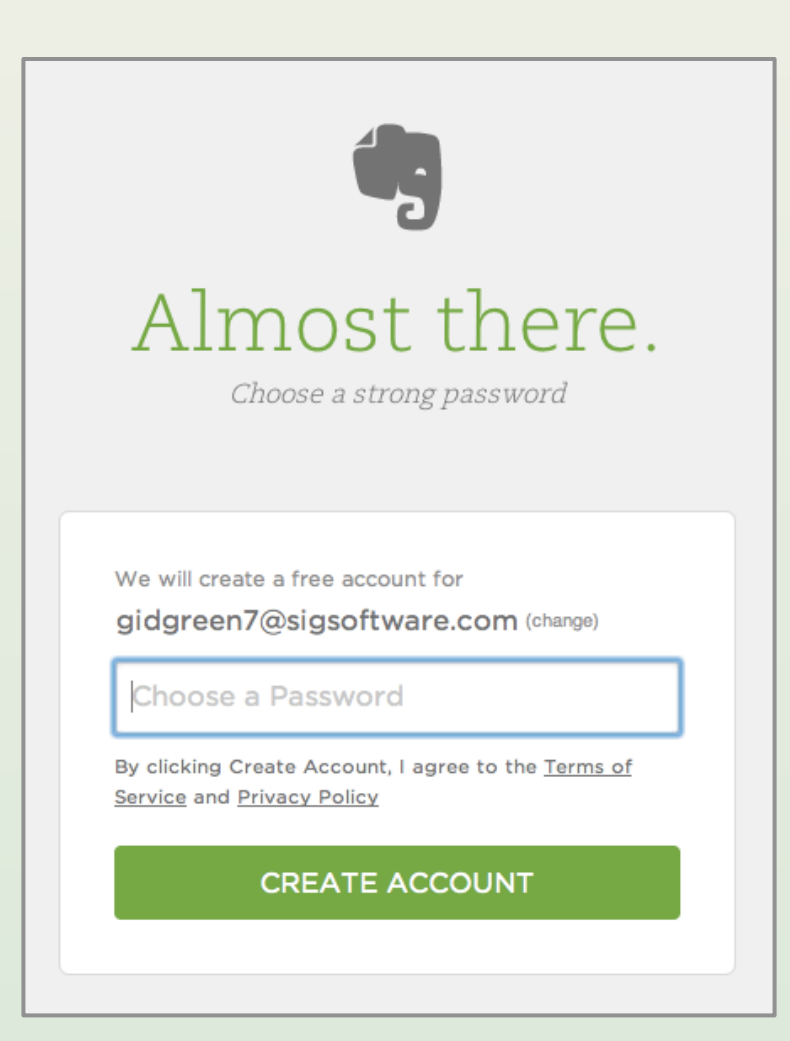

### Download page

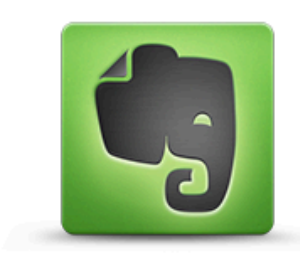

#### **Downloading Evernote** for Mac

If your download didn't start, click here.

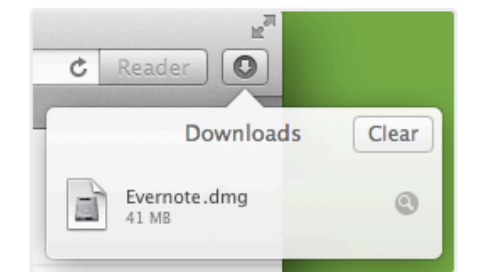

1. Download and Install

Click the Evernote file in the downloads section.

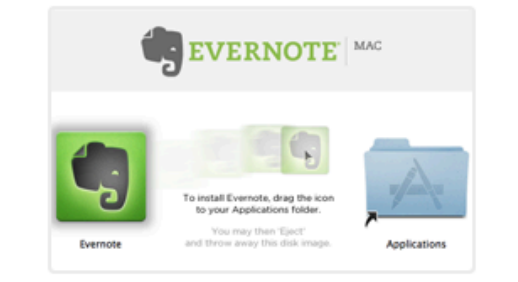

2. Add Evernote to Applications Drag Evernote to your Applications folder.

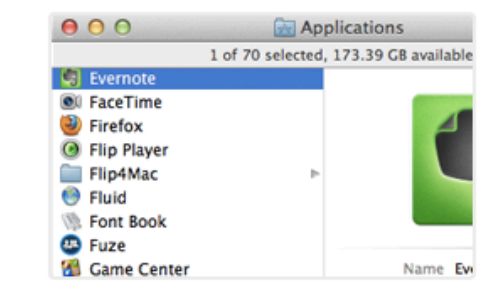

3. Get Started

Launch Evernote and create your first note!

Now that you have Evernote: Check out our Getting Started Guide and Blog.

From Code to Product Lecture 4 — UI Design — Slide 47 gidgreen.com/course

#### Attention to detail

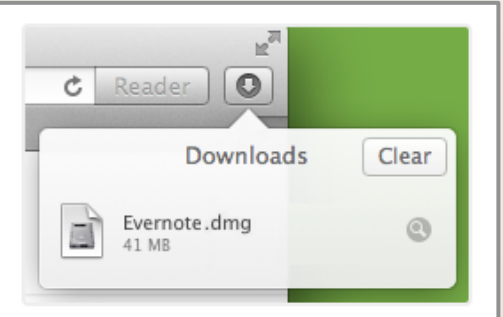

#### 1. Download and Install

Click the Evernote file in the downloads section.

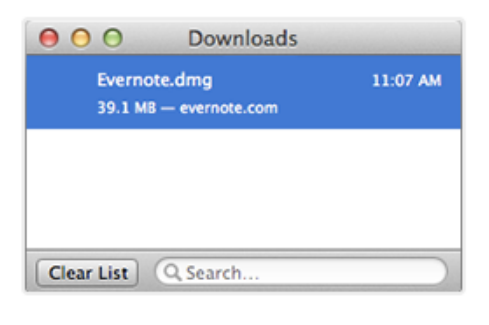

#### 1. Download and Install

Click on the Evernote file that just downloaded in your browser's window.

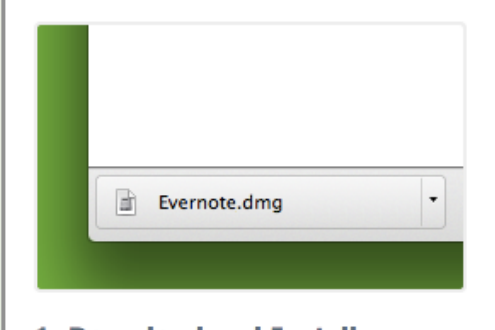

#### 1. Download and Install

Click the Evernote file in the lower left corner of your browser window.

#### Safari on Mac Firefox on Mac Chrome on Mac (and Opera…)

#### Installation

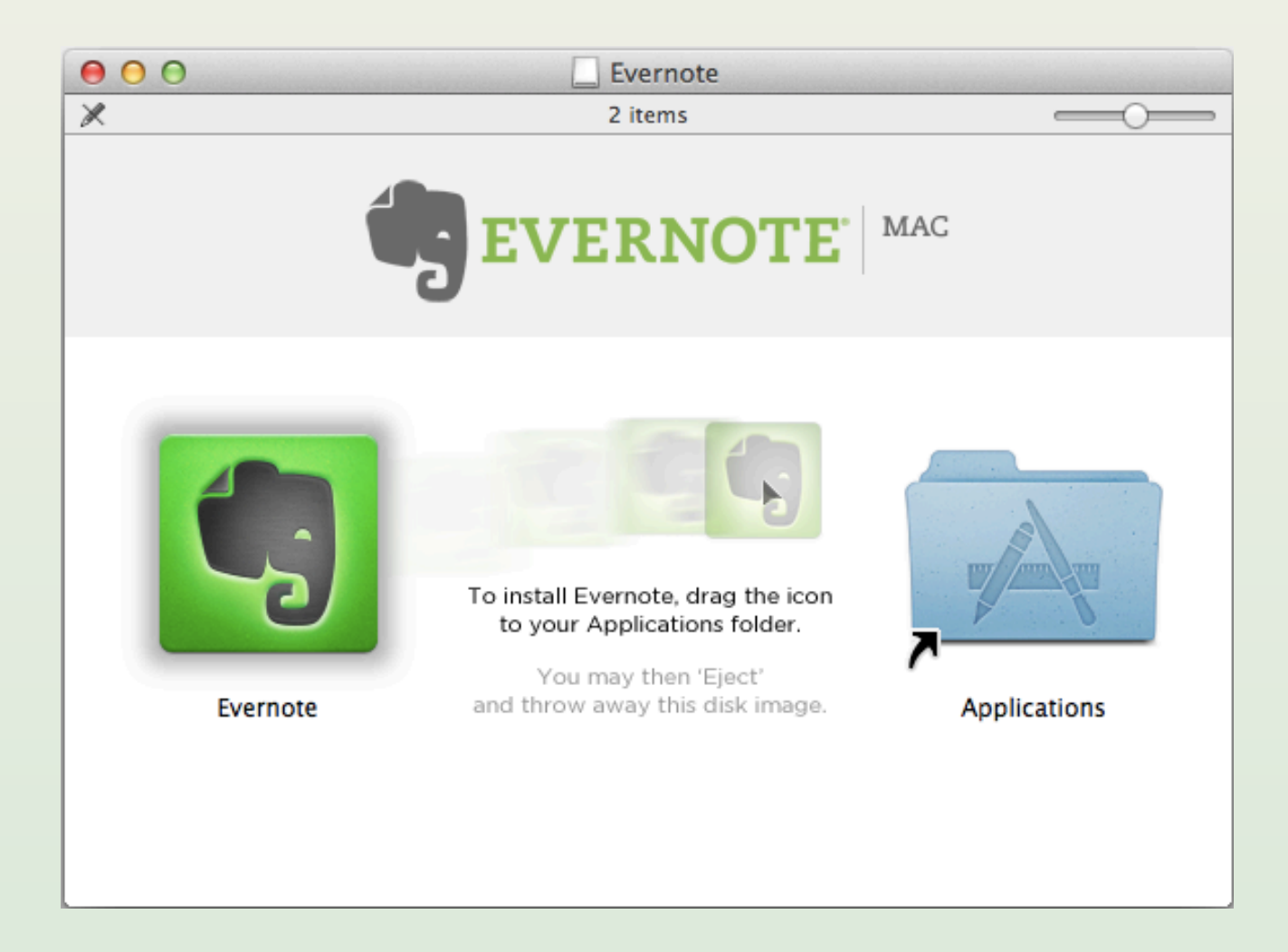

### Opening the app

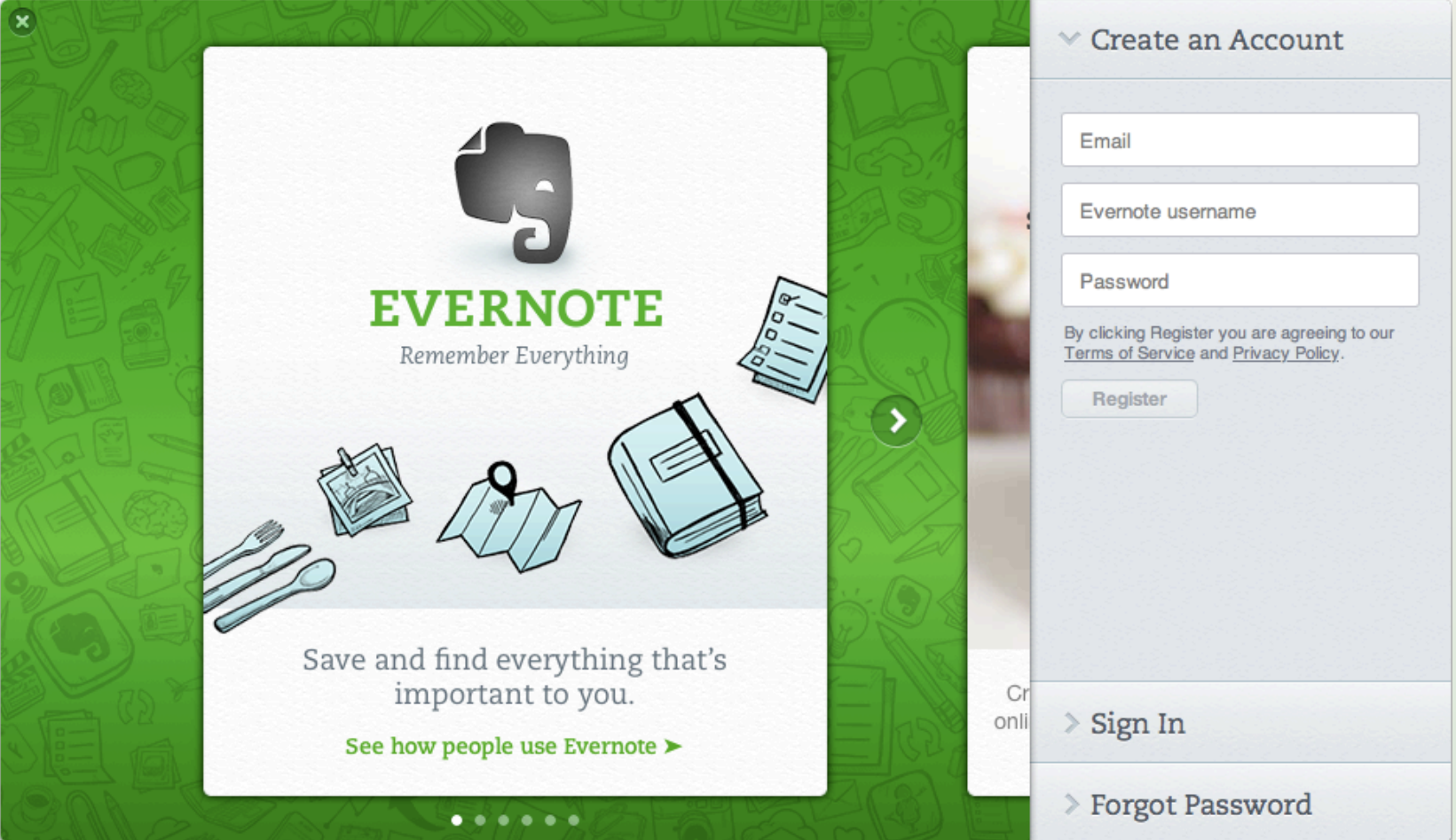

### First editing window

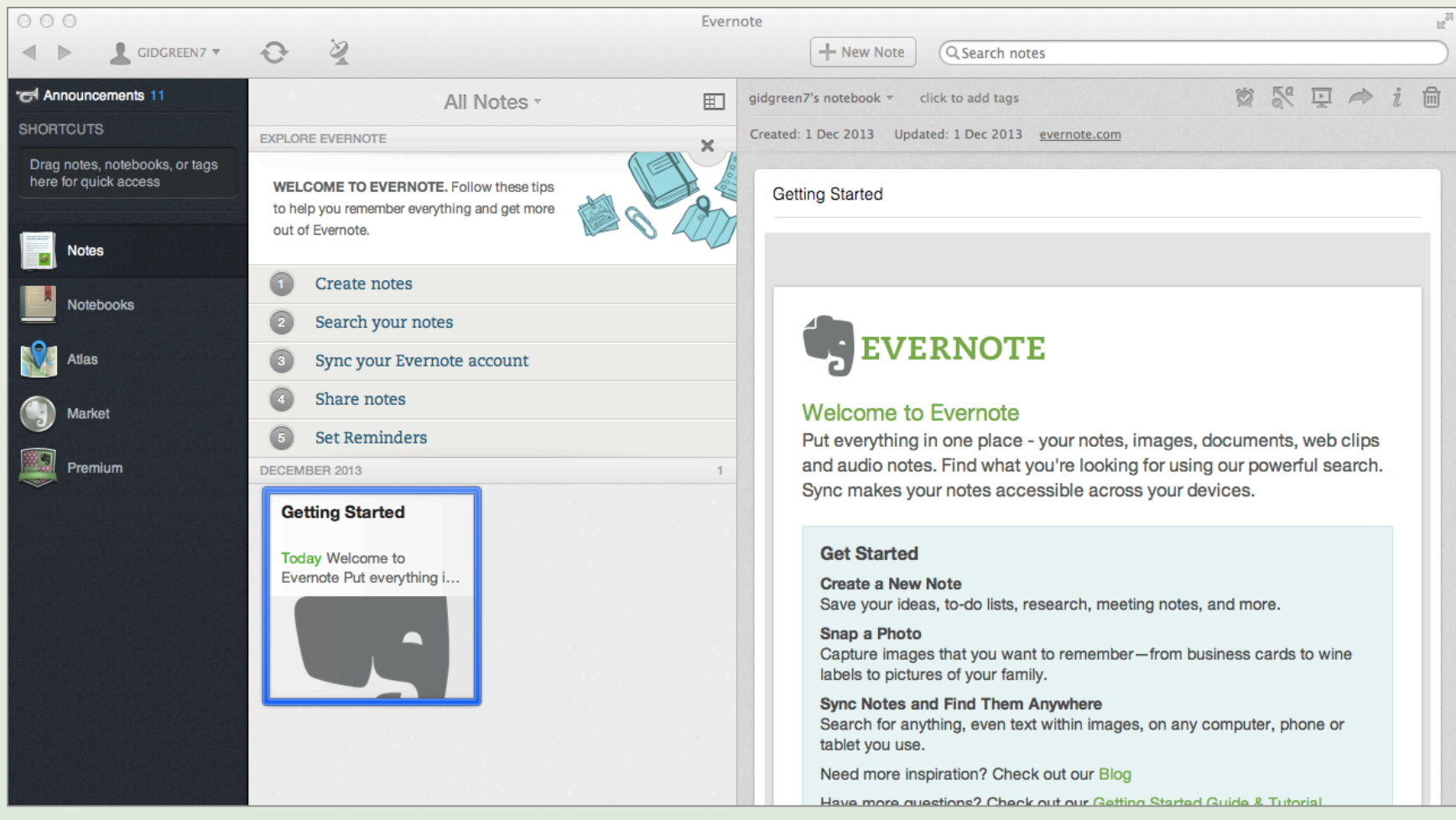

# Initial tips

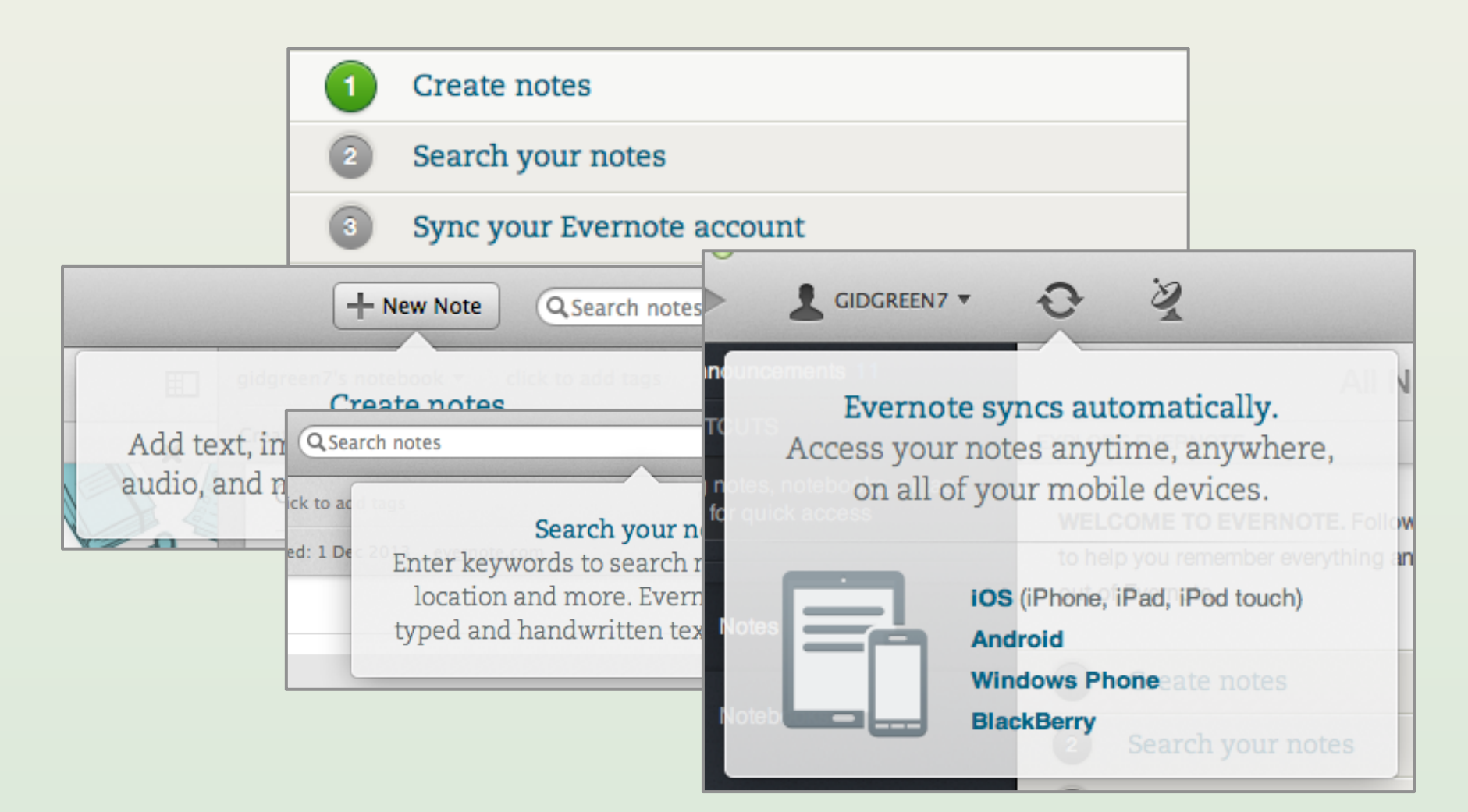

# Finally, the actual product?

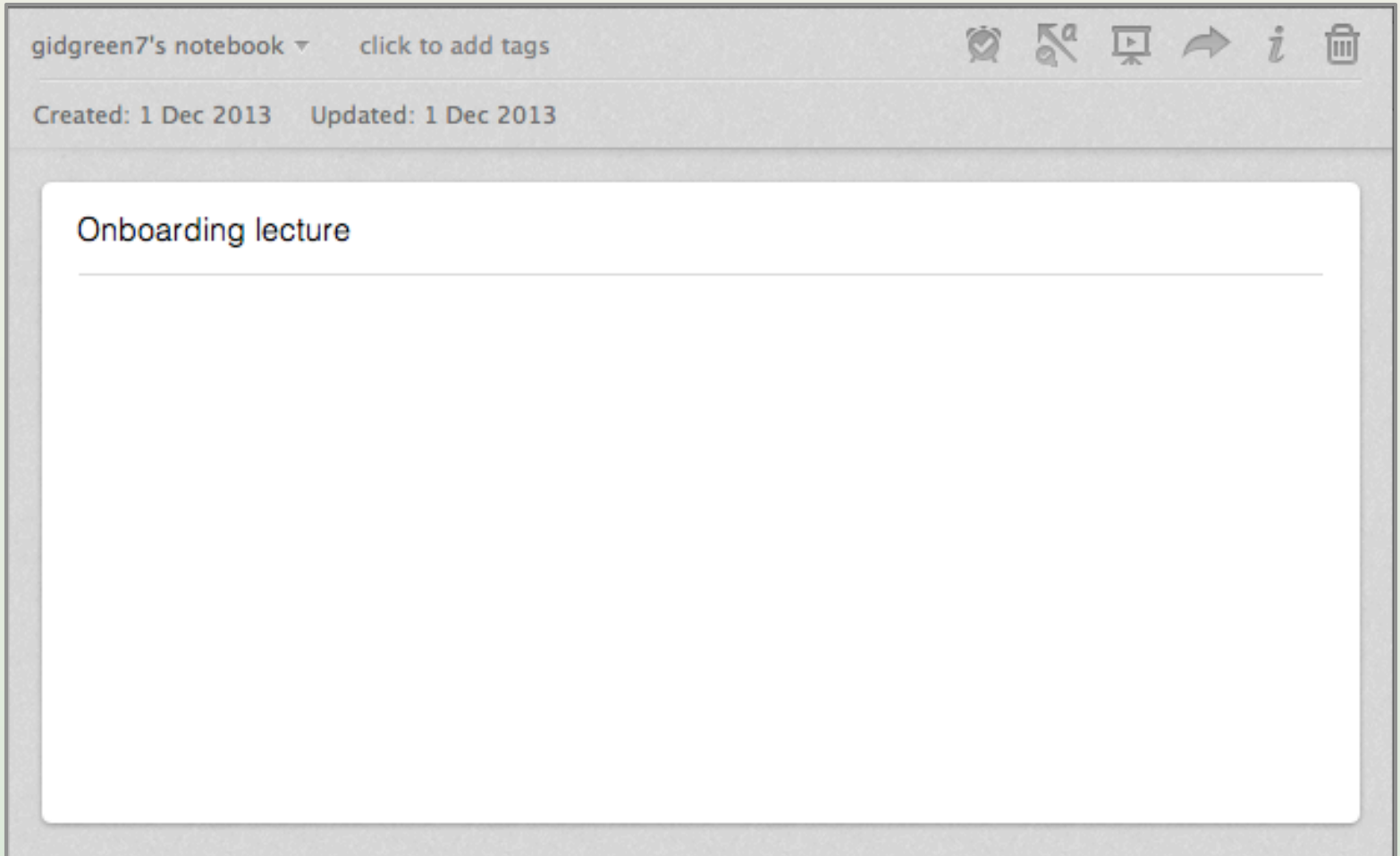

# No, still the onboarding (game)

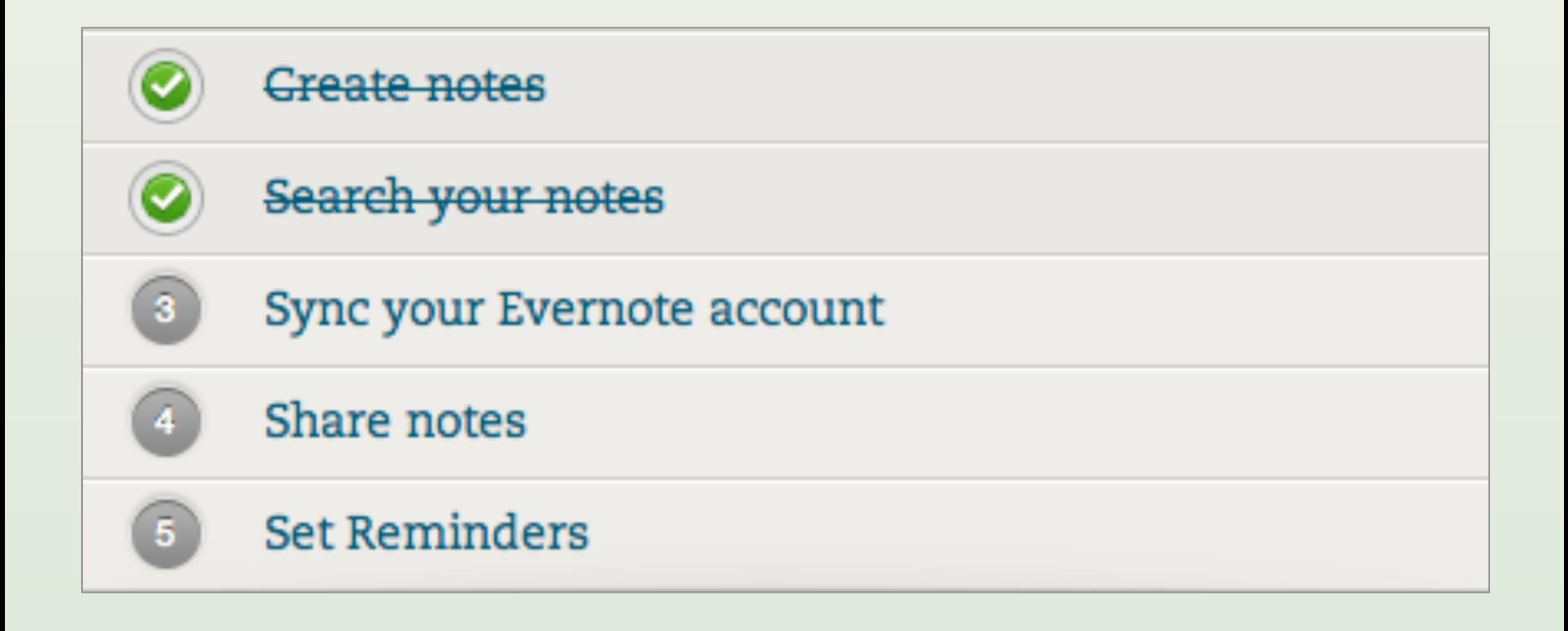

### Confirmation optional

#### Your Evernote account is almost ready!

Your username is gidgreen7.

Click the link below to confirm registration:

#### **Confirm Registration**

Open this email from your desktop, phone or tablet and click the link below. We'll send you the right version of Evernote for each device.

#### **Download Evernote**

We have also created a unique Evernote email address for you: gidgreen7.8682f31@m.evernote.com

You can email notes, snapshots, and audio clips to this address from your mobile phone or desktop, and have these notes instantly saved in Evernote.

Be sure to check out our Getting Started Guide for tips on how to get the most out of Evernote.

Enjoy,

- The Evernote team

#### Lecture 4

- The design process
- Common examples
	- User registration
	- Other onboarding
	- Search
- Books and tools

#### The search box

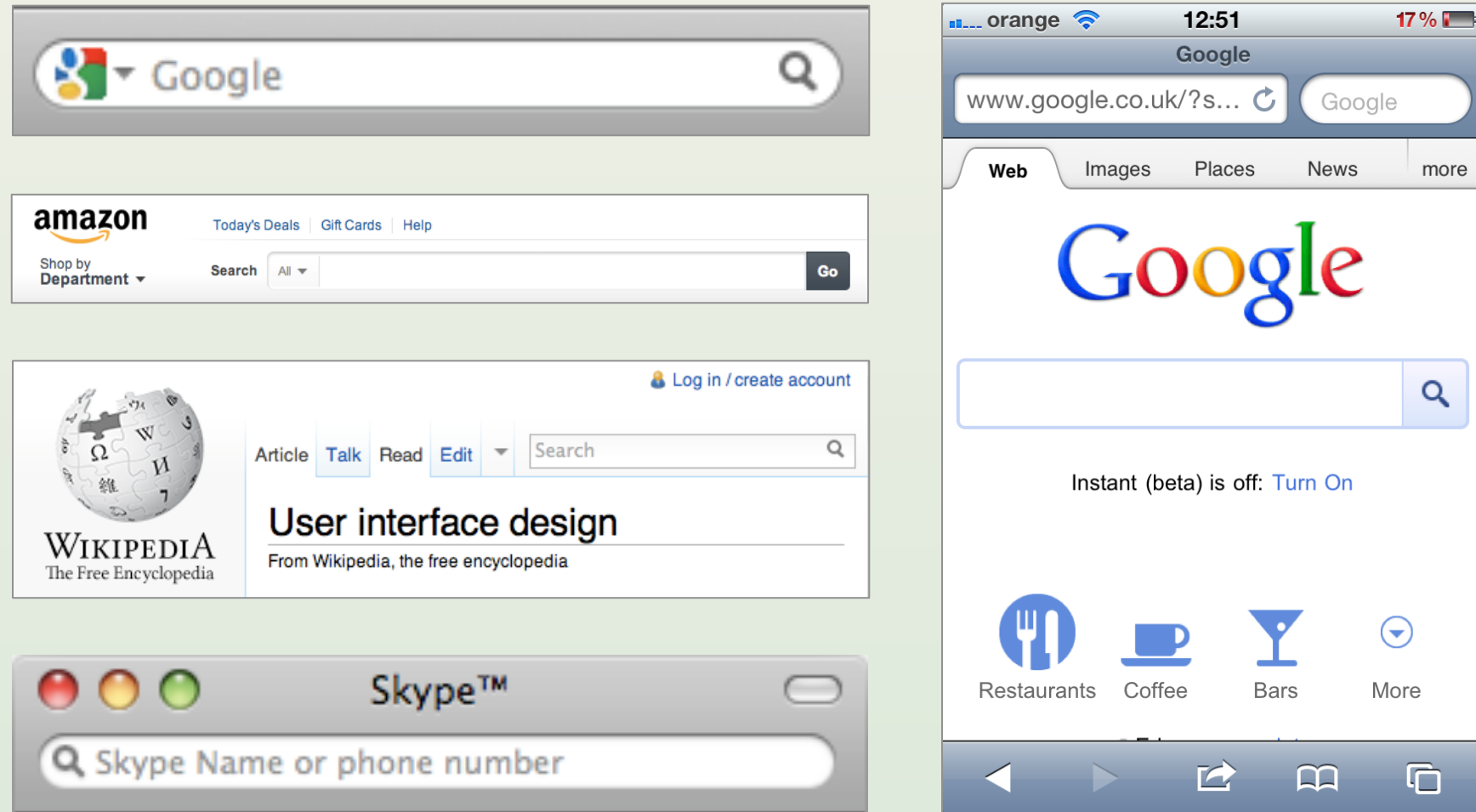

### Exploratory search

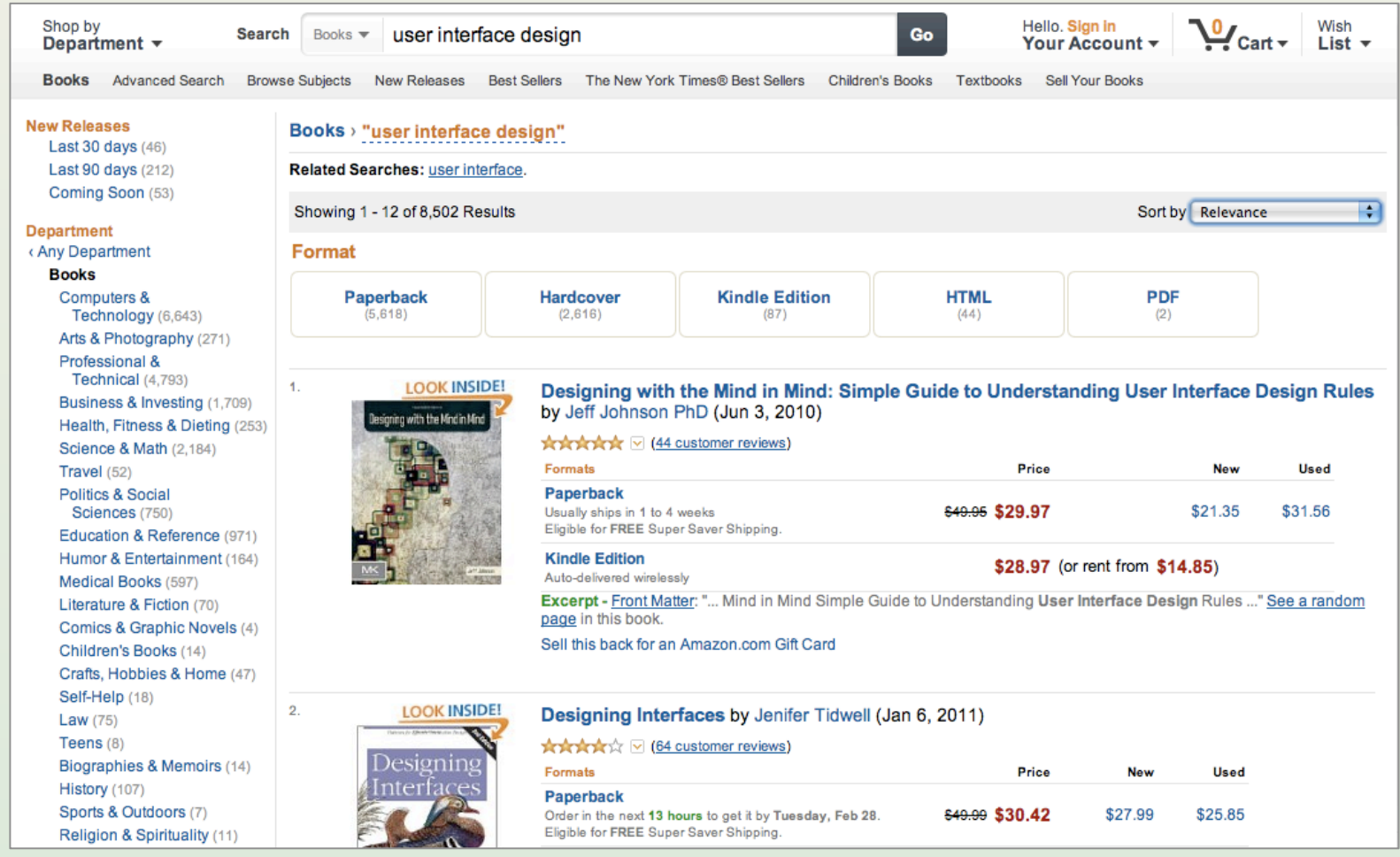

### Navigational search

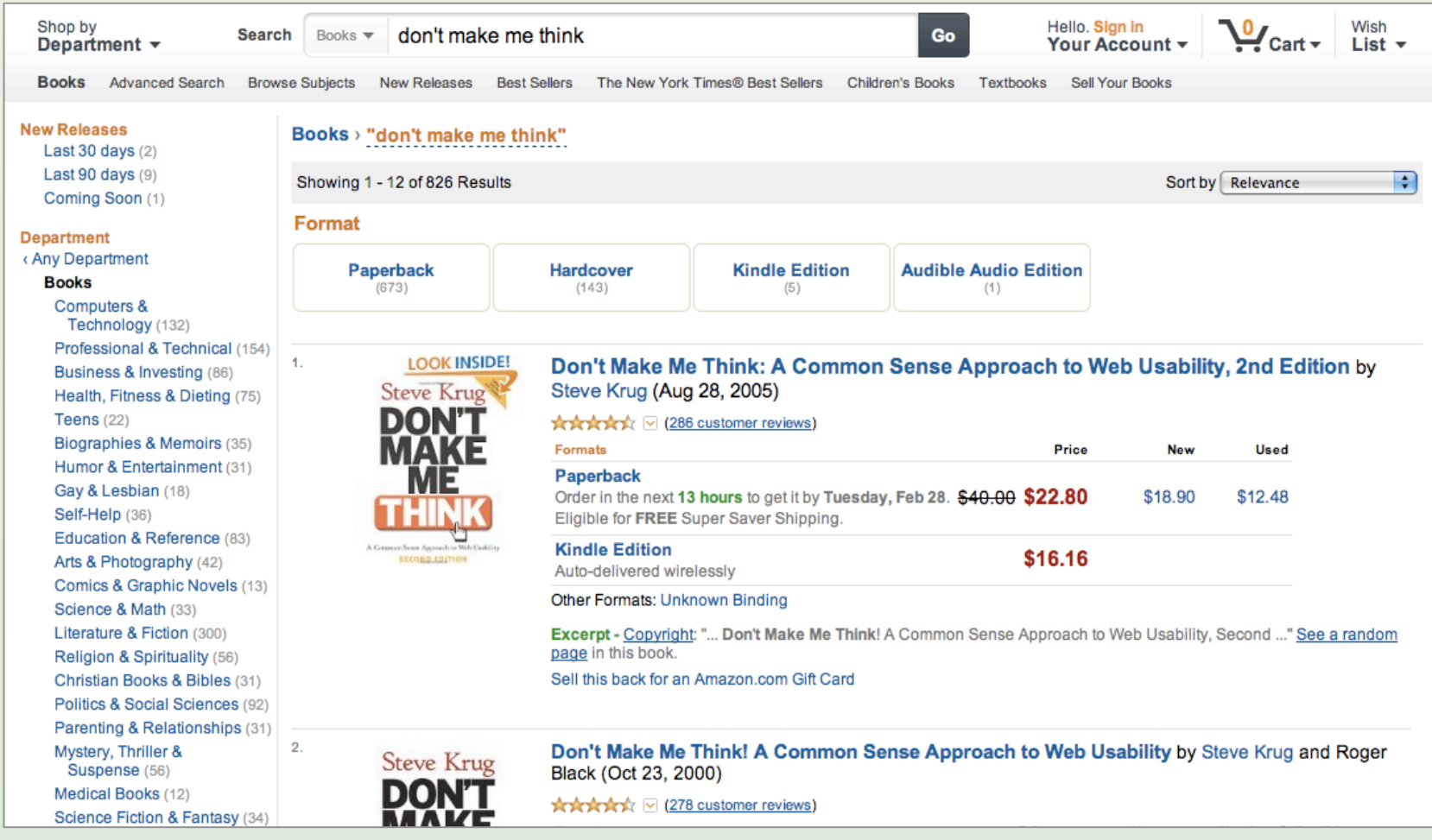

### Exploratory search

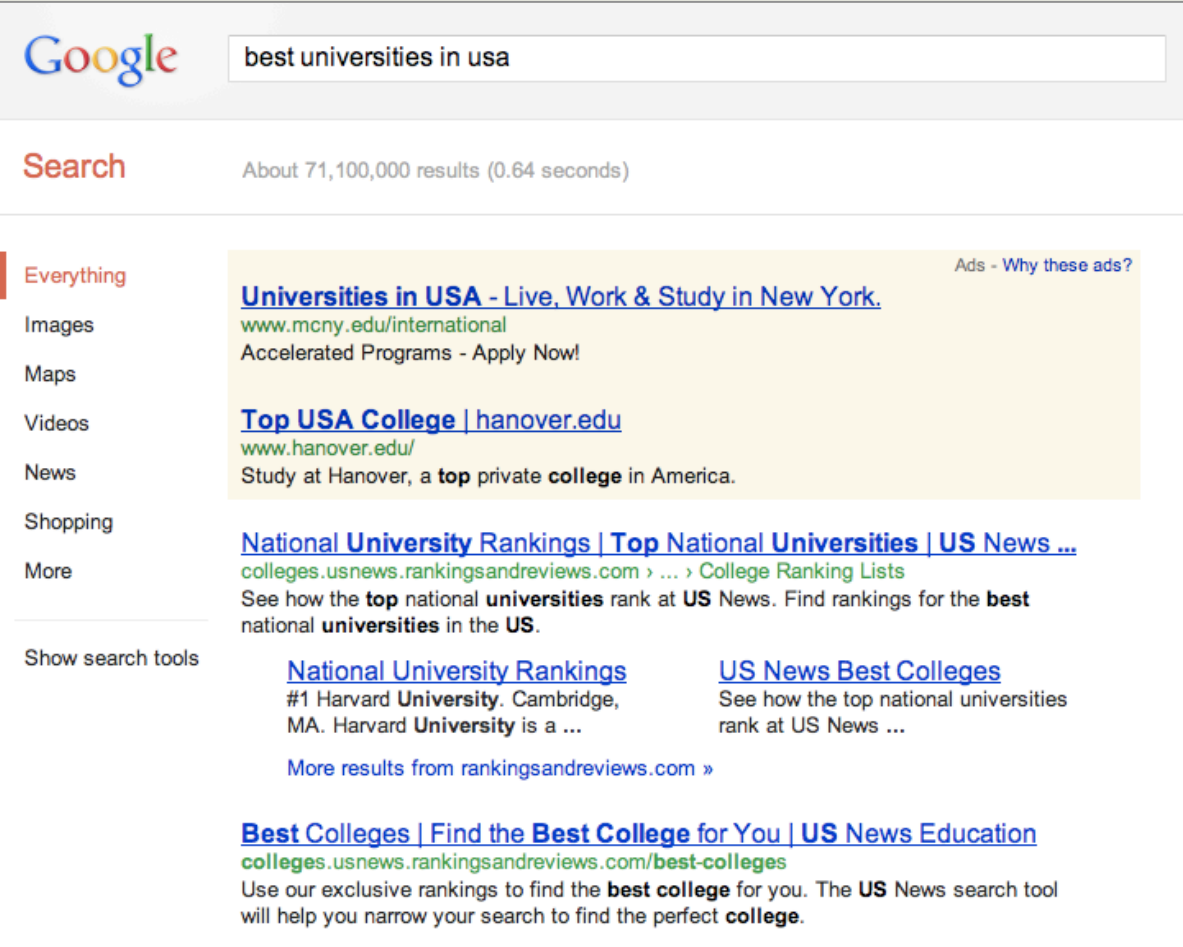

### Navigational search

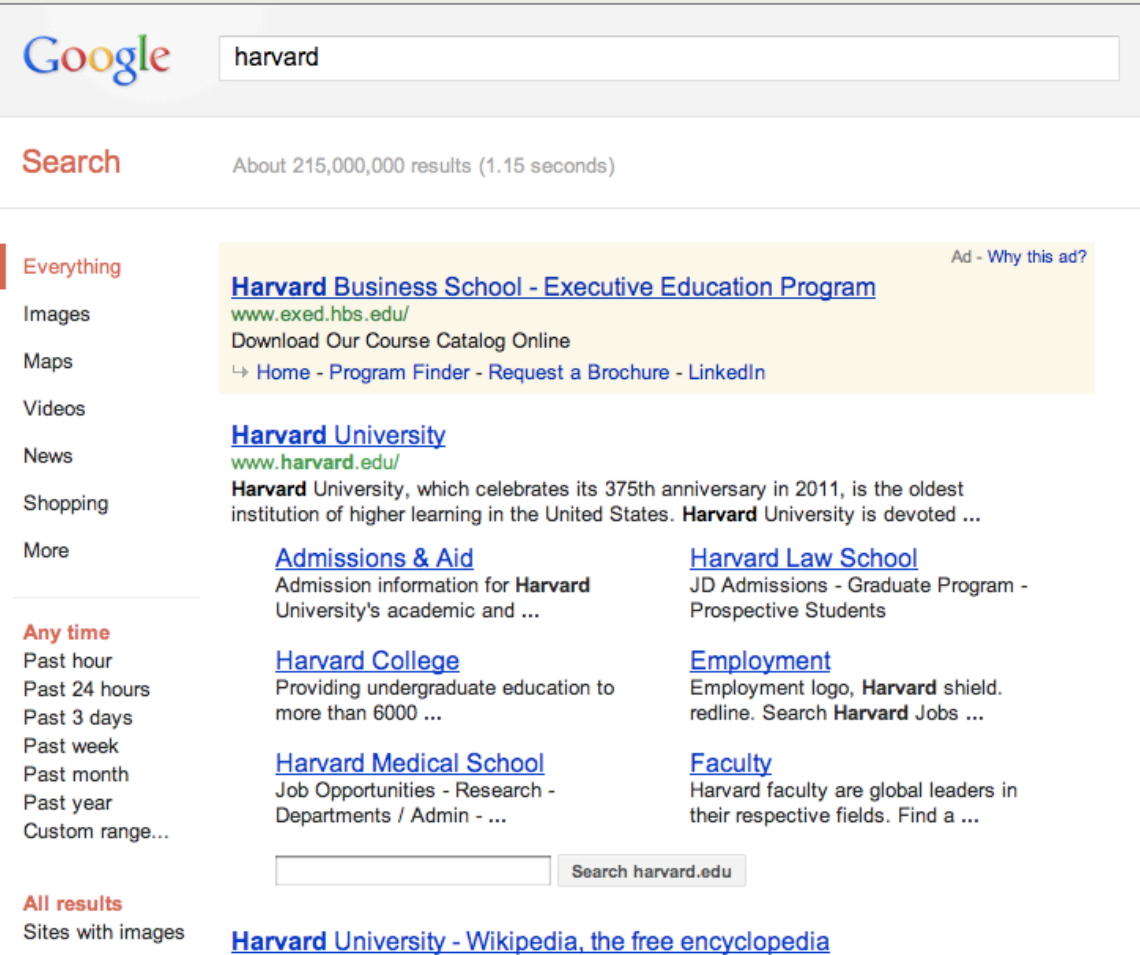

#### Autosuggest

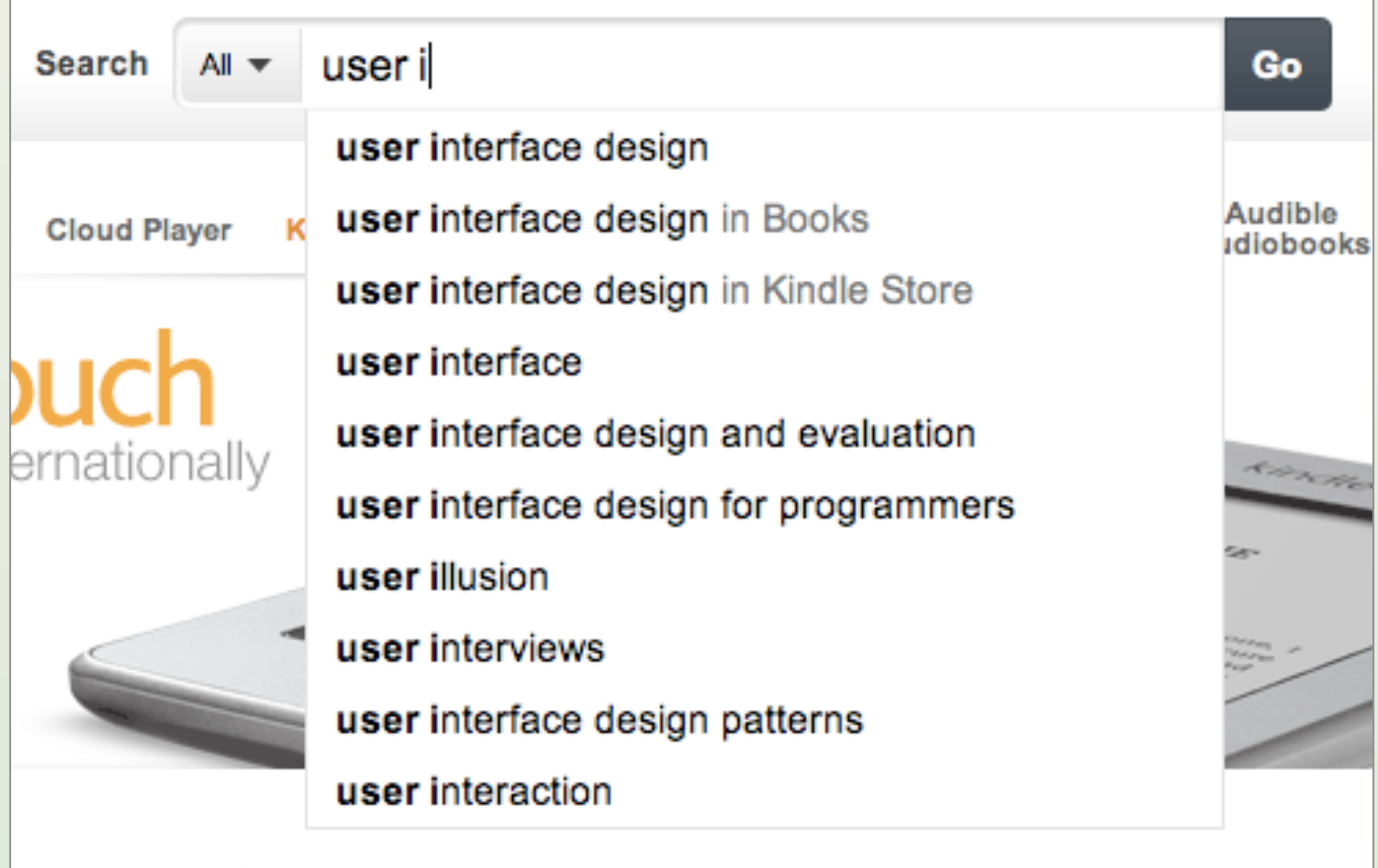

#### Autosuggest sources

• Database of matches

– Most relevant matches with prefix

• Behavior of all users

– Most common searches with prefix

• Behavior of this user

– Searches closest to user's activity

#### Autosuggest dangers

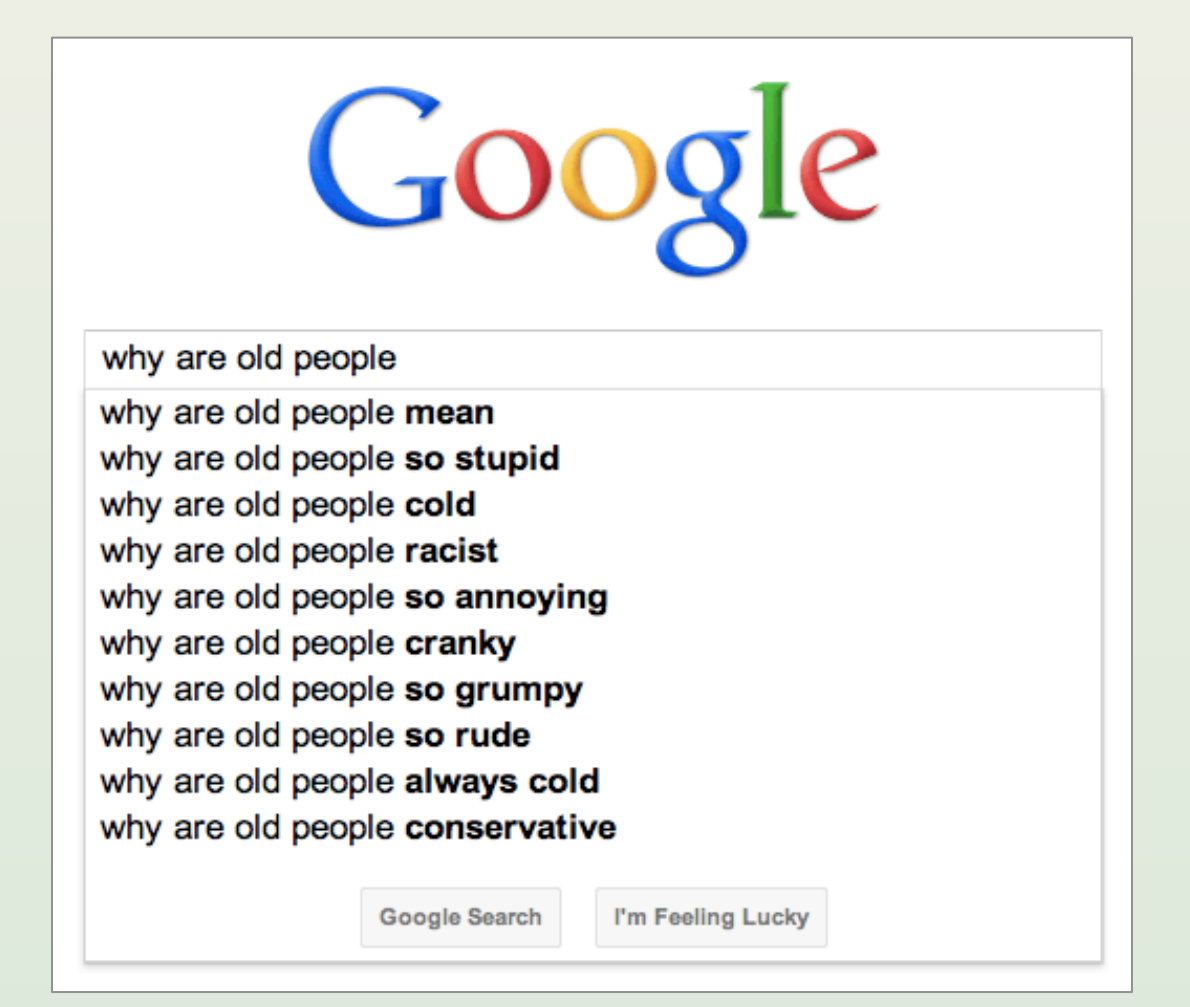

### Search results page

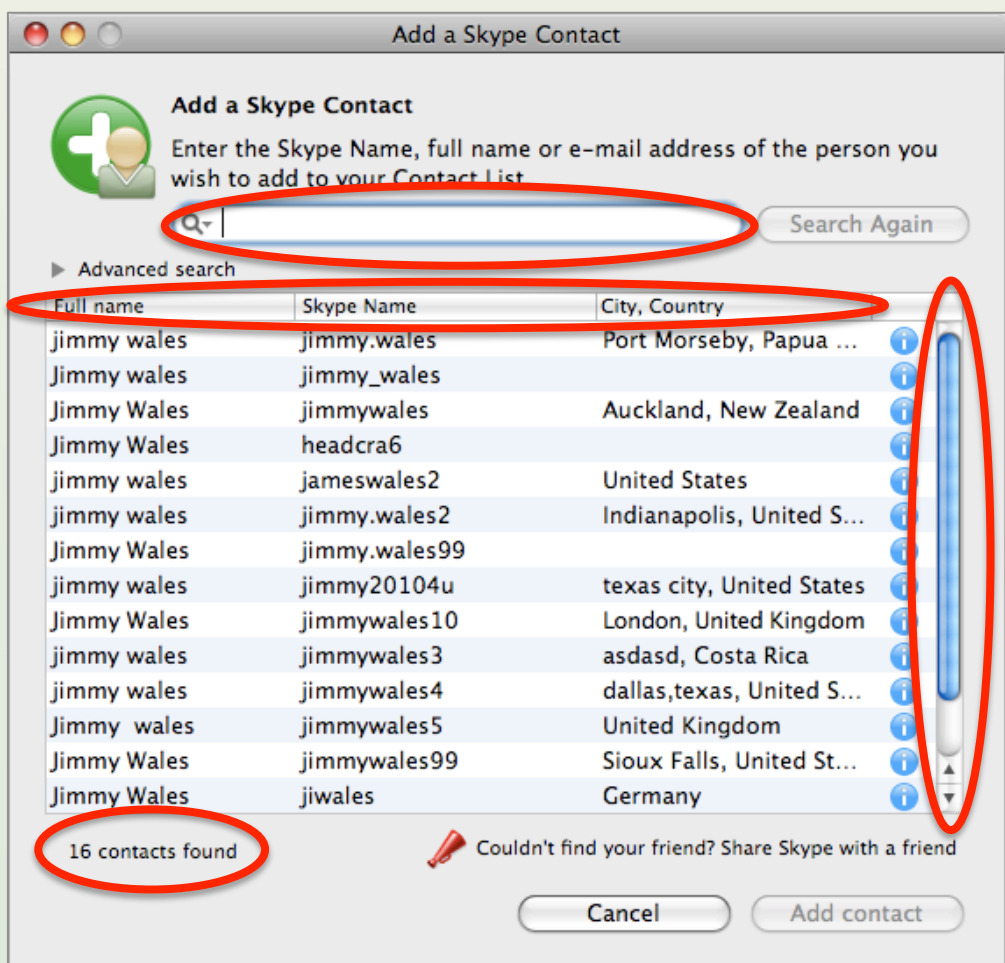

#### Search results page

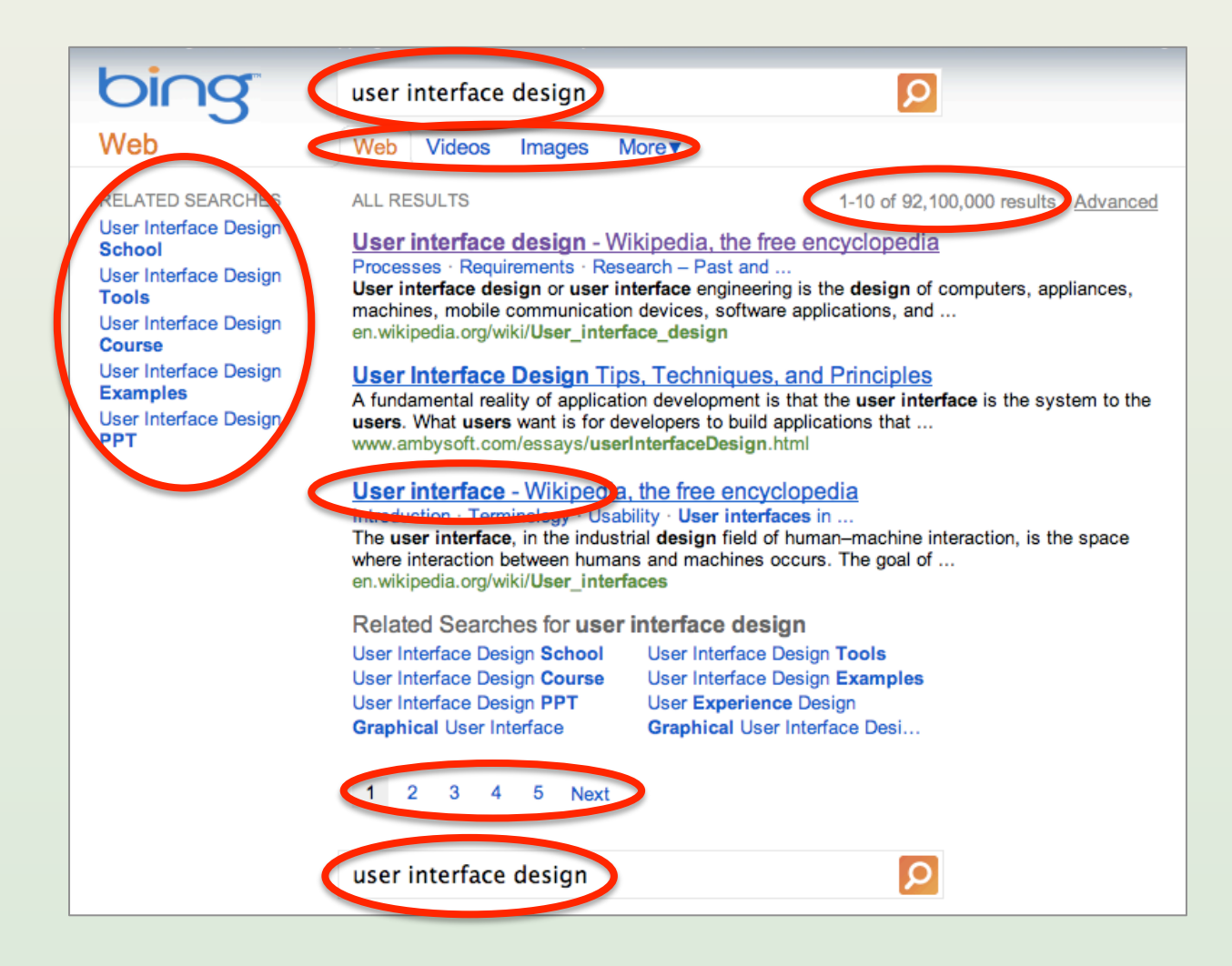

## Ranking factors

- Number of matches
- Location of match
- Importance of result
- Previously visited by user?
- User's other previous activity
- Click-throughs of other users
- Date

## Combining factors

- Multiplicative
	- Score = Relevance × Importance
- Probabilistic principle – P(relevant to user | user search)
- But consider spread – P(at least one result is good | …)
- This stuff is really hard…

#### Advanced search

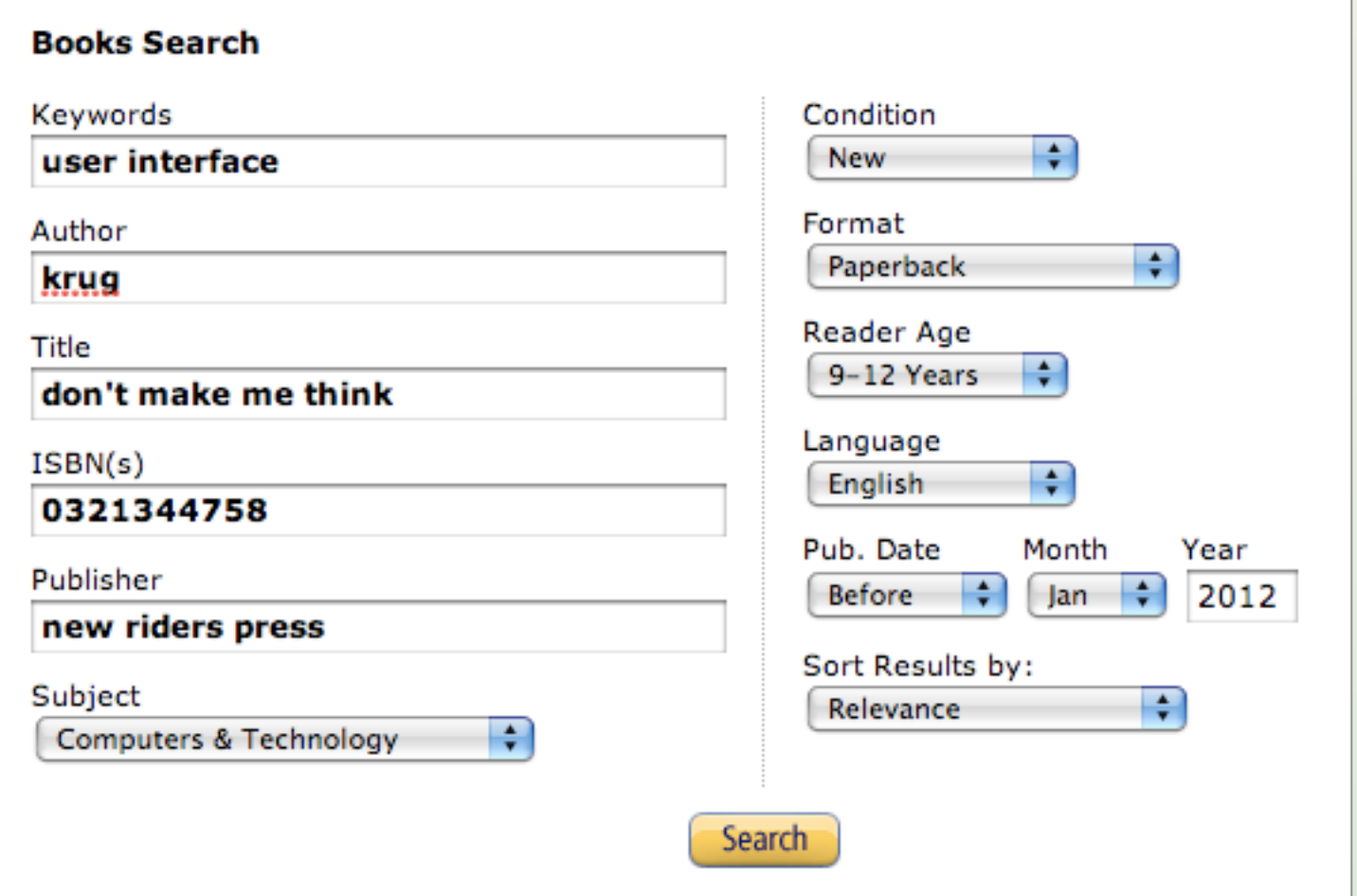

#### Advanced search

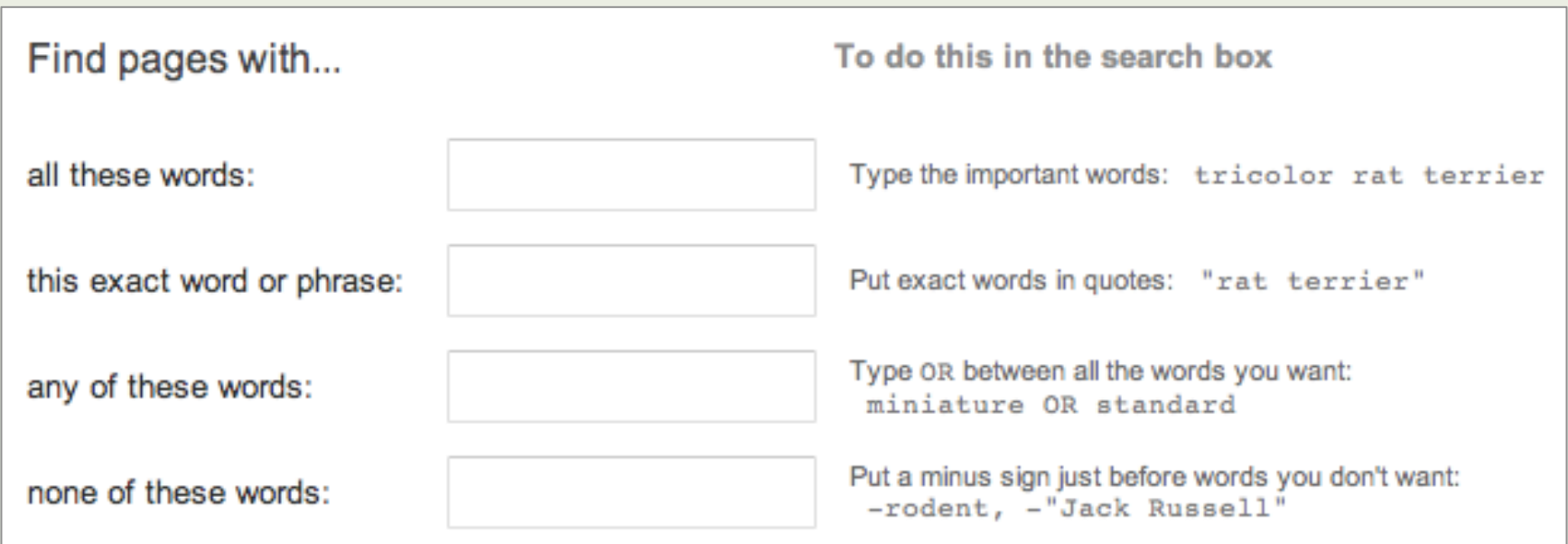

### **Faceted navigation**

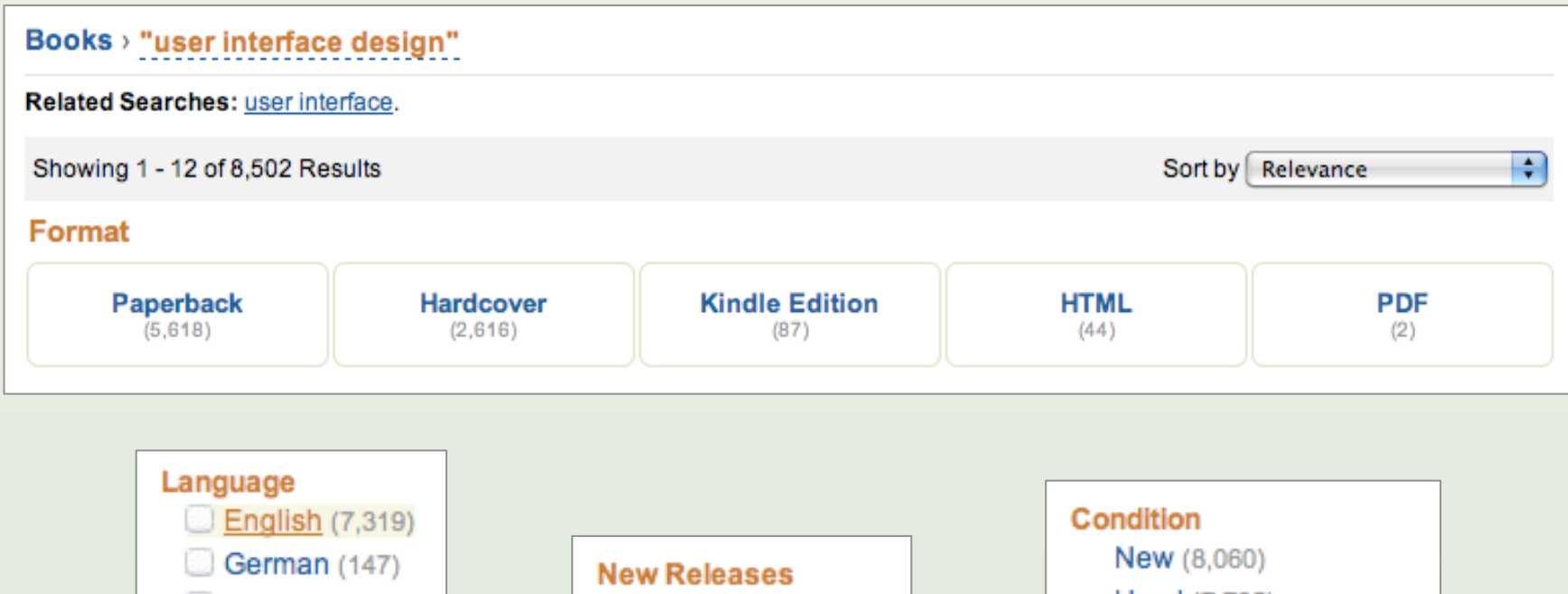

 $\Box$  French (13) Last 30 days (46) Spanish (2) Last 90 days (212) Russian (1) Coming Soon (53)

**Used** (7,725) Collectible (171) **Availability** Include Out of Stock

Arabic (1)

 $D$ utch (1)

#### **Faceted navigation**

**Department** < Any Department

#### **Books**

Computers & Technology (6,644) Arts & Photography (271) Professional & Technical (4,788) Business & Investing (1,707) Health, Fitness & Dieting (252) **Science & Math (2,180)**  $Travel (52)$ Politics & Social Sciences (750)

Education & Reference (970)

#### Author Matthew MacDonald (23) Gary B. Shelly (21) Dan Oja (11) June Jamrich Parsons (11) Jakob Nielsen (9) John Walkenbach (8) Wei Meng Lee (8) See more...

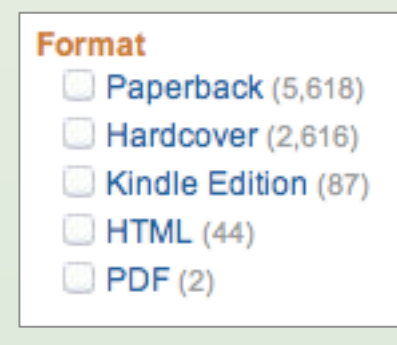

#### **Series**

Mastering (19) O'Reilly Hacks (11) Demystified (6) Foundation (5) Microsoft .NET Development (5) Professional Projects (5) Sams Teach Yourself (5) > See more...

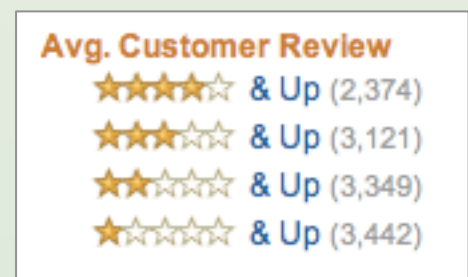
### Lecture 4

- The design process
- Common examples – User registration – Other onboarding – Search
- Books and tools

### Mock-up tools

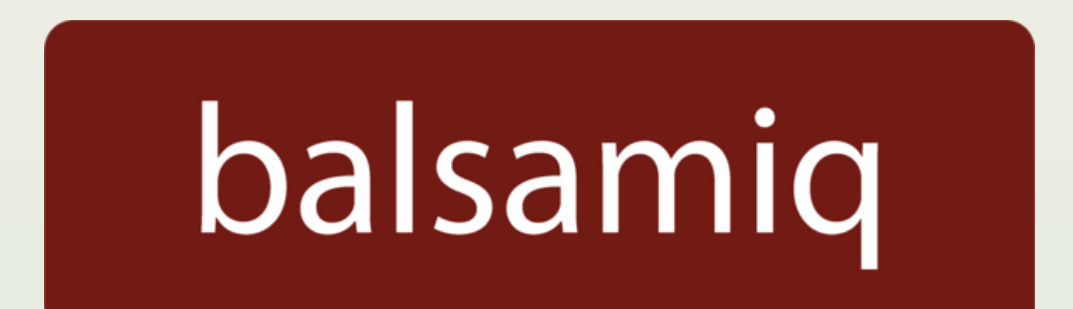

## mockingbird

# **Hia** Microsoft<br>**Bia Office Visio**

From Code to Product **Lecture 4 – UI Design – Slide 74** gidgreen.com/course

### Books

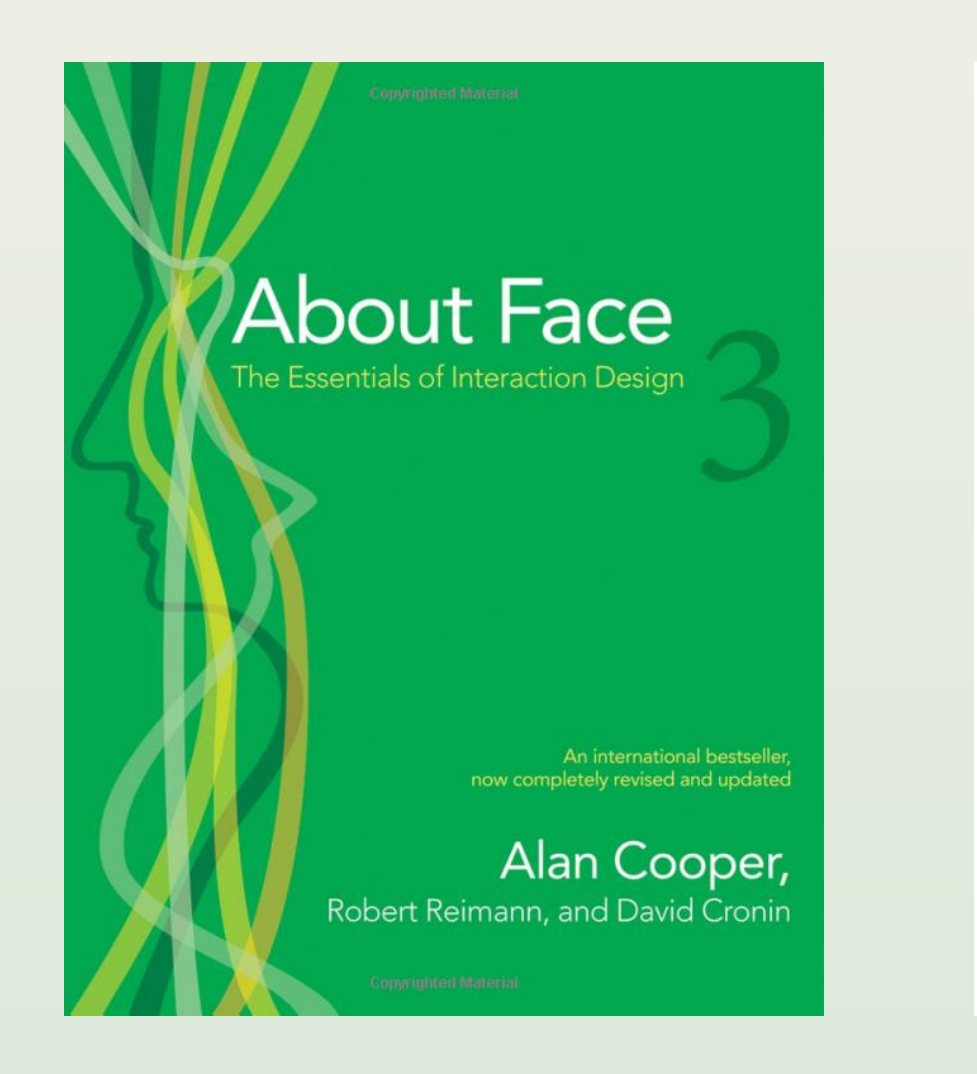

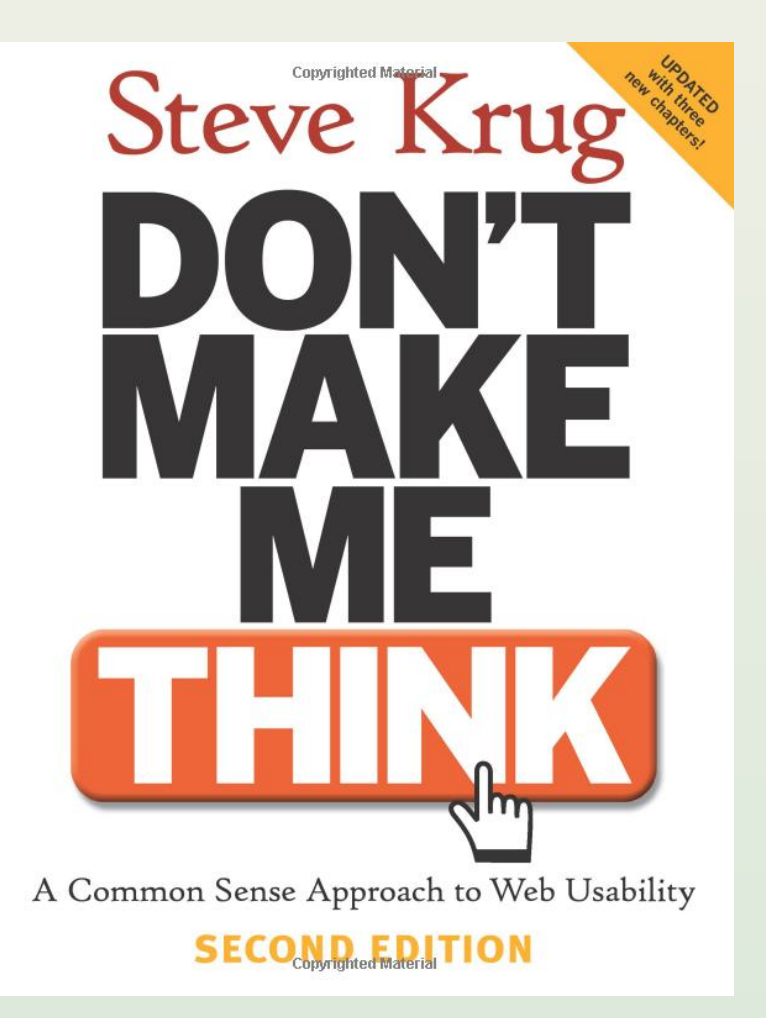

From Code to Product Lecture 4 — UI Design — Slide 75 gidgreen.com/course

#### **Books**

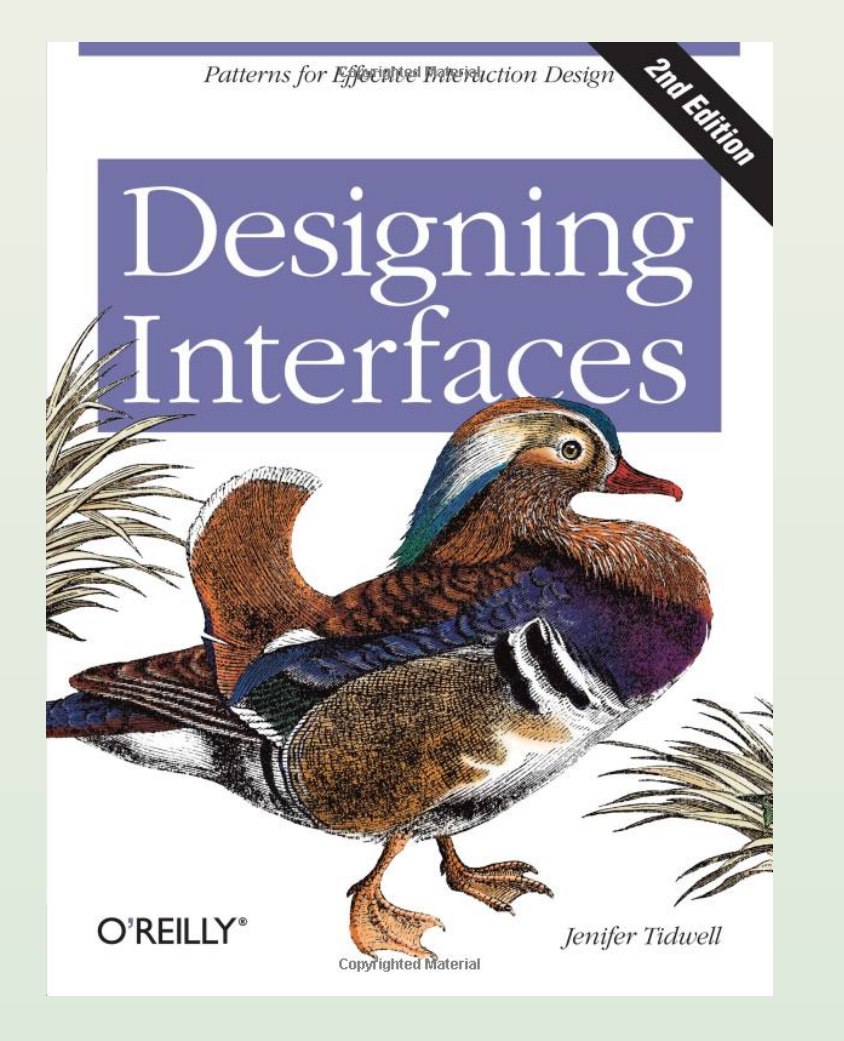

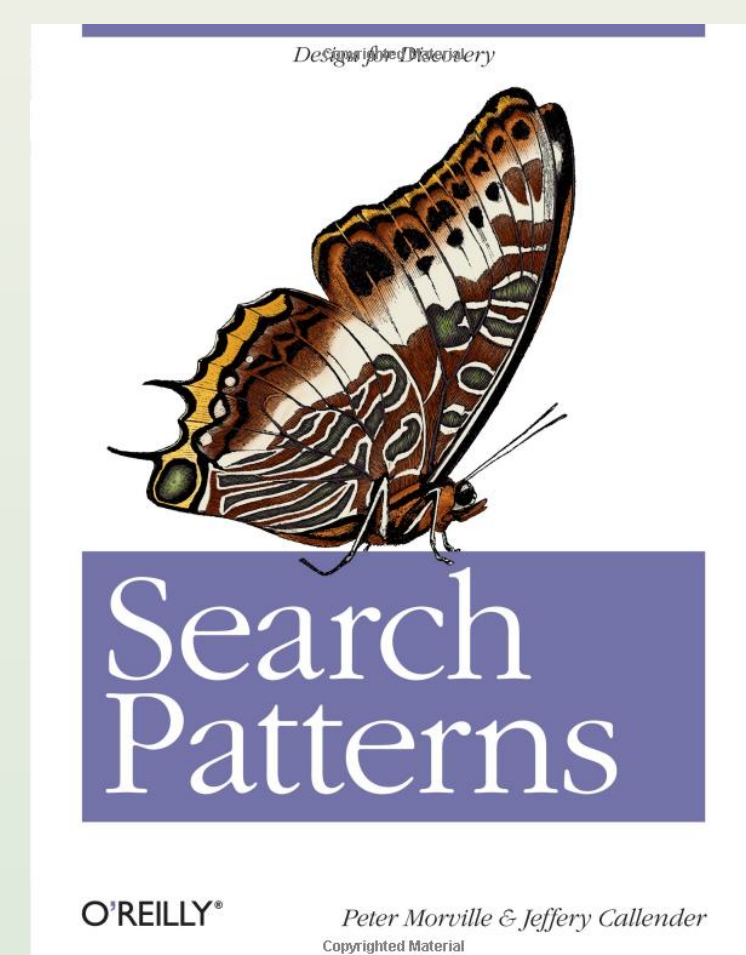